# $(R)$ l Imirlen

# **SDS100 Guide d'utilisation**

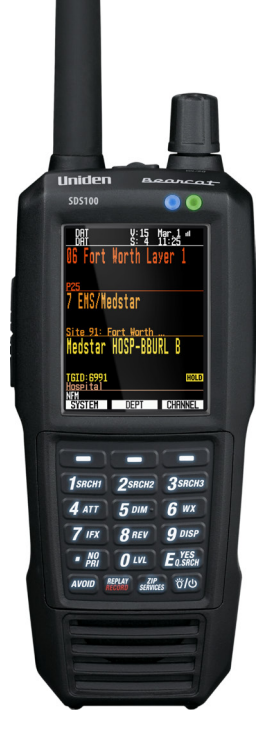

©2023 Uniden America Corporation U01UB383ZAB(1)

Imprimé au Vietnam

La technologie de codage de la voix AMBE+2MC utilisée dans cet appareil est protégée par des droits de propriété intellectuelle, comprenant des brevets et des droits d'auteur et des secrets commerciaux de Digital Voice Systems, Inc.

La technologie de codage de la parole n'est concédée sous licence que pour l'utilisation dans le cadre de cet équipement de télécommunications. Il est strictement défendu à l'utilisateur de cette technologie de tenter d'extraire, de retirer, de décompiler, de décoder par ingénierie inverse (rétroconcevoir), démonter le code objet ou de toute autre façon, transcrire le code objet en langage humain intelligible.

Numéros de brevets américains #7,970,606, #6,912,495 B2, #6,199,037 B1, #5,870,405, #5,826,222, #5,754,974, #5,701,390, #5,715,365, #5,649,050, #5,630,011, and #5,517,511 microSD est une marque de commerce de SanDisk Corporation.

HomePatrol est une marque de commerce d'Uniden America Corporation, Irvine, Texas.

Chez Uniden, nous sommes toujours à améliorer nos produits. Ce guide d'utilisation peut ne pas contenir les dernières améliorations apportées à ces modèles. Vérifiez notre section de téléchargement des guides d'utilisation sur notre site www.uniden.com pour les dernières mises à jour.

© 2023 Uniden America Corporation, Irving, Texas.

Questions? Problèmes? Obtenez de l'assistance sur notre site Web au www.uniden.com.

# **CONTENNU**

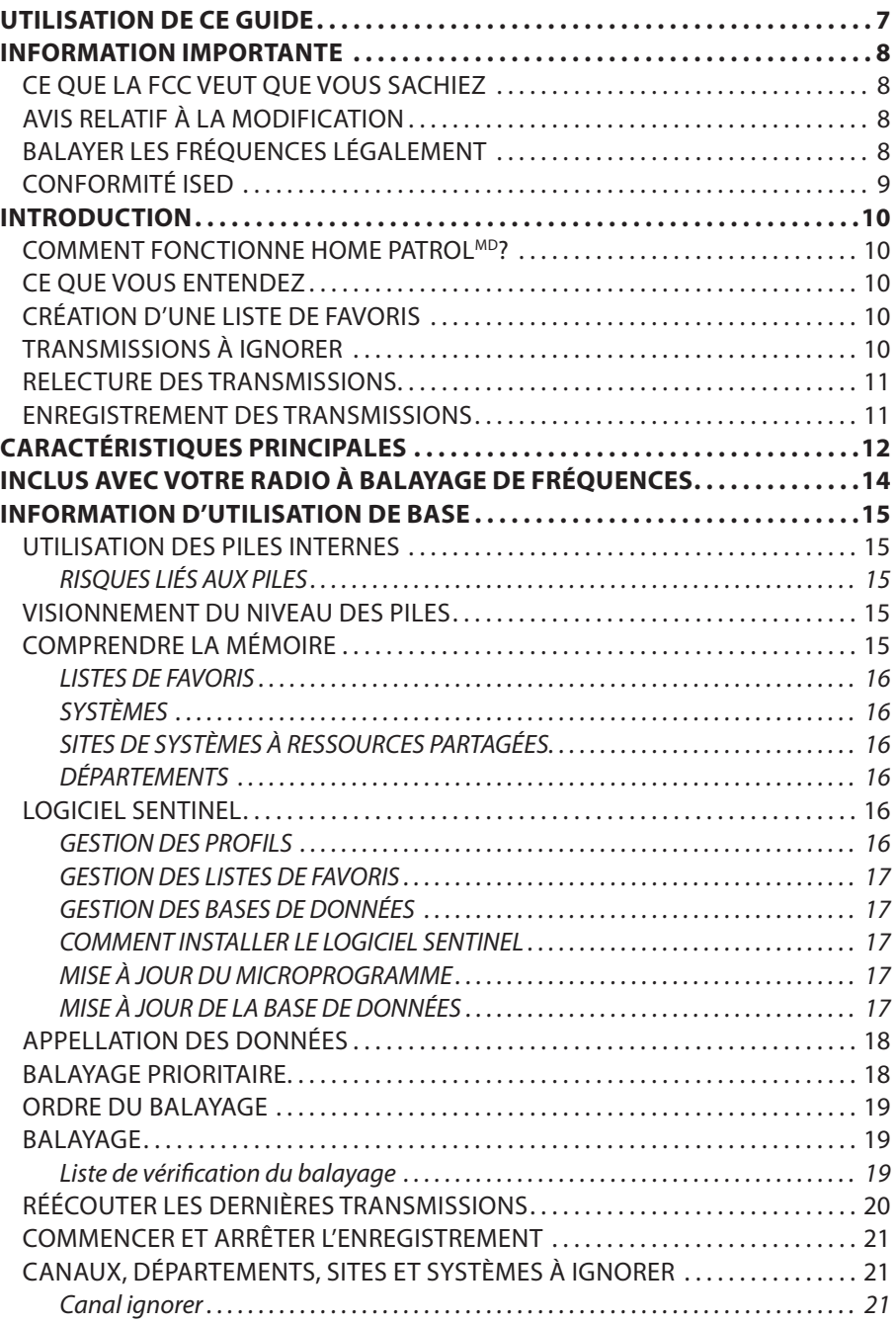

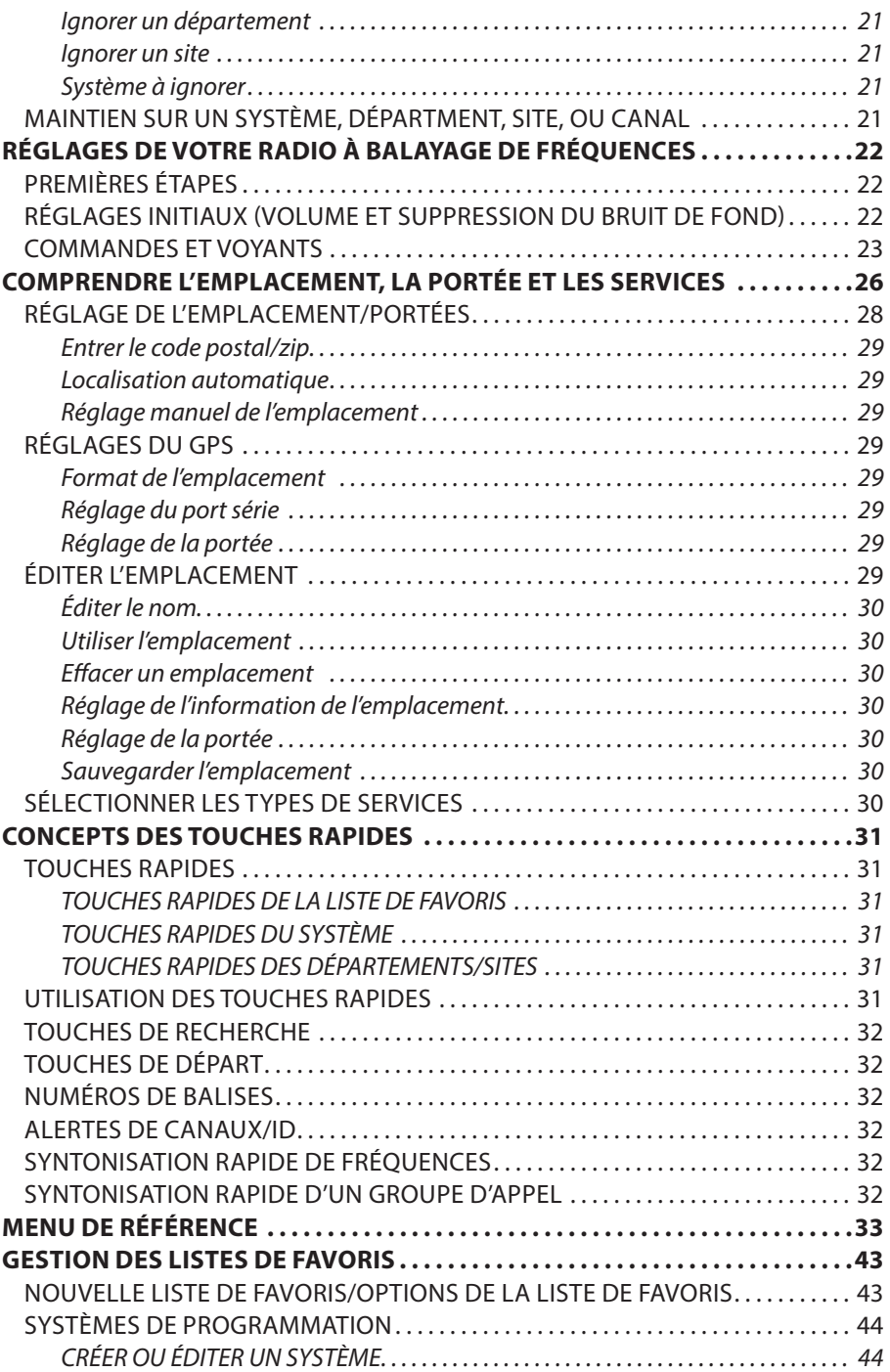

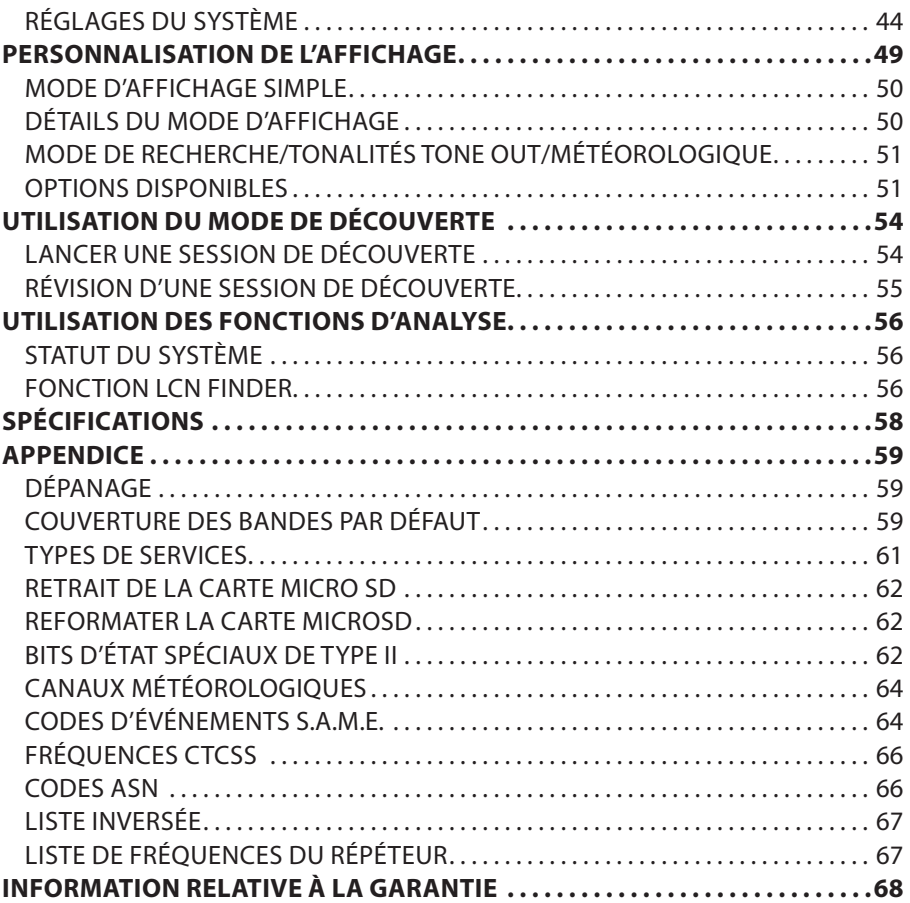

# **UTILISATION DE CE GUIDE**

Ce guide d'utilisation décrit les fonctions et les caractéristiques de votre radio à balayage de fréquences. Il prend en ligne de compte que vous connaissez la structure de base des systèmes radio et leur fonctionnement. Tout comme un manuel du propriétaire de voiture ne vous enseigne pas comment conduire, ce manuel ne vous enseigne pas sur les systèmes radio. Il existe de nombreuses ressources pour l'apprentissage de réseaux hertziens, y compris les articles de Wiki, forums de discussion et des vidéos You Tube. Nous vous encourageons à commencer par les forums de discussion de RadioReference.com.

# **INFORMATION IMPORTANTE**

# **CE QUE LA FCC VEUT QUE VOUS SACHIEZ**

**IMPORTANT!** Cette radio à balayage de fréquences a été fabriquée de sorte qu'il ne sera pas possible de syntoniser les fréquences radio attribuées par la FCC pour l'utilisation du téléphone cellulaire. La loi sur la confidentialité des communications électroniques de 1986, telle que modifiée, fait un crime fédéral de l'interception intentionnelle des transmissions de téléphonie cellulaire ou sans fil ou de commercialisation de cette radio, lorsque modifiée pour les recevoir. L'installation, la possession ou l'utilisation de cette radio à balayage de fréquences dans un véhicule automobile peuvent être interdites, réglementées ou soumises à l'autorisation dans certains états, provinces, villes et/ou juridictions locales. Vos responsables locaux de l'application des lois devraient être en mesure de vous fournir des informations concernant les lois en vigueur dans votre région.

# **AVIS RELATIF À LA MODIFICATION**

Tous les changements apportés à cet appareil, s'ils ne sont pas expressément approuvés par Uniden ou toute utilisation de celui-ci d'une autre manière que celle décrite dans ce guide peut annuler votre autorisation de le faire fonctionner.

# **RENSEIGNEMENTS RELATIFS À L'ARTICLE 15**

Cette radio à balayage de fréquences a été testée et déclarée conforme aux limites imposées à un récepteur de balayage, conformément à l'article 15 des règlements de la FCC. Ces limites sont conçues pour fournir une protection raisonnable contre les interférences nuisibles dans une installation résidentielle. Cette radio à balayage de fréquences génère, utilise et peut émettre de l'énergie de fréquence radio et, s'il n'est pas installé et utilisé conformément aux instructions, peut causer des interférences nuisibles aux communications radio.Il n'y a aucune garantie que des interférences ne se produiront pas dans une installation particulière. Si cette radio à balayage de fréquences provoque des interférences nuisibles à la réception de la radio ou de la télévision, ce qui peut être déterminé en allumant et en éteignant le scanner, nous vous encourageons à essayer de corriger ces interférences par l'une ou plusieurs des mesures suivantes :

- Réorientez ou déplacez l'antenne de réception.
- Éloignez l'appareil du composant qui reçoit les interférences.

Cet appareil est conforme à l'article 15 des règlements de la FCC. Son fonctionnement est soumis aux deux conditions suivantes : (1) cet appareil ne doit pas causer d'interférences nuisibles, et (2) cet appareil doit accepter toute interférence reçue, y compris les interférences pouvant causer un fonctionnement indésirable.

# **BALAYER LES FRÉQUENCES LÉGALEMENT**

Votre radio à balayage de fréquences utilisée par plusieurs différents groupes, comprenant les forces policières et le département des incendies, les services ambulanciers, les agences du gouvernement, les compagnies privées, les services radio amateurs, les opérations militaires, les services de téléavertisseur et les fournisseurs de services par câble (téléphone et télégraphe). Il est légal d'écouteur presque toutes les conversations sur votre radio à balayage peut recevoir. Toutefois, il y a certaines transmissions que vous ne devriez jamais écouter intentionnellement. On retrouve parmi celles-ci :

- Les conversations téléphoniques (cellulaires, sans fil ou autres moyens privés de transmission du signal téléphonique)
- Transmissions de téléavertisseur
- Tout type de transmissions brouillées ou cryptées

Selon la loi sur la confidentialité des communications électroniques (ECPA), vous risquez de devoir payer des amendes ou de faire de la prison si vous écoutez intentionnellement ou divulguez le contenu d'une conversation privée, à moins d'avoir le consentement des participants à la conversation (à moins que ladite activité soit autrement illégale). Cette radio à balayage de fréquences a été conçue pour empêcher la réception des transmissions téléphoniques cellulaires et le décodage des transmissions brouillées. Ceci a été effectué afin de se conformer aux exigences légales relativement aux radios à balayage de fréquences afin que celles-ci ne soient pas modifiées pour pouvoir capter ces transmissions. N'ouvrez pas le boîtier de votre radio pour la modifier de façon à ce qu'elle puisse recevoir des transmissions illégales. Toute modification ou manipulation des composantes internes de votre radio à balayage de fréquences ou toute utilisation autre que celle décrite dans ce guide risque d'annuler votre garantie et votre autorisation de la FCC de l'utiliser. Dans certaines régions, l'utilisation mobile de cette radio à balayage de fréquences est illégale ou nécessite un permis. Consultez les lois municipales, provinciales ou fédérales se rapportant à votre région. De plus, dans plusieurs régions, il est illégal (en plus d'être une mauvaise idée partout) d'interférer avec les officiels de la sécurité publique dans l'exercice de leurs fonctions en vous déplaçant sur la scène d'un accident sans autorisation. Tous les changements apportés à cet appareil, s'ils ne sont pas expressément approuvés par Uniden ou toute utilisation de celui-ci d'une manière qui n'est décrite dans ce guide peut annuler votre autorisation de le faire fonctionner.

## **CONFORMITÉ ISED**

Au Canada, il est nécessaire d'obtenir une licence avant d'acheter et d'utiliser cette radio à balayage de fréquences. Cet appareil est conforme aux normes RSS d'Industrie Canada. Selon le Cahier des charges sur les normes radioélectriques pour les récepteurs de balayage numérique, CNR-135, version 2, clause 2.1, "Exigences en matière de licence", reproduite ici : "L'équipement couvert par cette norme est soumis à l'obtention d'une licence conformément au paragraphe 4(1) de la *Loi sur la radiocommunication*."

Cet appareil est conforme à la ou aux normes RSS d'Industrie Canada. Son fonctionnement est soumis aux deux conditions suivantes : (1) ce dispositif ne doit pas causer d'interférences, et (2) ce dispositif doit accepter toute interférence, y compris les interférences qui peuvent causer un fonctionnement indésirable du dispositif.

# **INTRODUCTION**

Le modèle SDS100 d'Uniden est un récepteur de communications TrunkTracker numérique qui intègre la fonction Base de données HomePatrol de tous les systèmes radio connus aux États-Unis et au Canada. La programmation peut être aussi simple que d'entrer votre code postal. Son récepteur True I/Q<sup>MC</sup> permet d'améliorer la qualité de l'image numérique, dans des environnements RF difficiles. Construit selon les normes JIS4 (IPX4), il est robuste et résistant aux intempéries. Son écran couleur personnalisable permet d'accéder à l'information désirée.

## **COMMENT FONCTIONNE HOME PATROLMD?**

Lorsque vous réglez votre emplacement, la radio à balayage de fréquences recherche ses bases de données pour trouver les canaux dans cette région. Si vous entrez votre code postal, a radio à balayage de fréquences effectuera une recherche dans un rayon approximatif de 16 km (10 milles) à partir du centre de ce code postal. Si vous utilisez la fonction de repérage automatique "Auto Locate", cette portée sera augmentée à environ 50 km (30 milles). Si vous entrez manuellement votre emplacement ou raccordez un récepteur GPS optionnel, votre radio à balayage de fréquences choisira les canaux qui s'appliquent à votre localisation précise et vous pourrez ajuster la portée de 0 à 80 km (0 à 50 milles).

La base de données de RadioReference est mise à jour hebdomadairement, le référentiel le plus complet du système de radio disponible. La mise à jour de la base de données radio dans votre SDS100 est aussi simple que de connecter à votre PC et exécuter le logiciel Sentinel inclus.

## **CE QUE VOUS ENTENDEZ**

Votre radio à balayage de fréquences possède plus de 10 000 radiofréquences destinées aux services de police, d'incendies et d'ambulance, ainsi qu'aux entreprises, aux services publics et à d'autres agences dont la structure permet l'accès instantané. Vous pouvez également écouter les canaux et les alertes météorologiques et vous pouvez programmer votre radio à balayage de fréquences pour surveiller les alertes pendant qu'il est en mode d'attente.

#### *Certaines radiocommunications sont verrouillées par les autorités et ne sont pas accessibles par le public. Votre radio à balayage de fréquences ne peut pas recevoir les agences qui brouillent leurs communications; de plus, il ne peut pas recevoir les agences qui utilisent leurs propres systèmes privés.*

Étant donné qu'il y a tellement de types de radiocommunications différentes survenant simultanément, vous pouvez activer l'écoute de certaines agences (et couper celles que vous ne voulez pas entendre).

# **CRÉATION D'UNE LISTE DE FAVORIS**

Vous n'êtes pas limité à l'utilisation de la base de données incluse. Vous pouvez également créer vos propres listes de favoris que vous pouvez personnaliser selon vos préférences.

## **TRANSMISSIONS À IGNORER**

Vous pouvez également sélectionner des transmissions que votre radio à balayage de fréquences pourra éviter (ignorer).

## **RELECTURE DES TRANSMISSIONS**

Votre fonction "Replay" (relecture) permettra d'effectuer la reprise des transmissions que vous venez d'entendre. Vous pouvez définir la durée de l'enregistrement d'une période de relecture pour la lecture instantanée. Cette période peut varier de 30 secondes à 4 minutes.

## **ENREGISTREMENT DES TRANSMISSIONS**

Vous pouvez enregistrer des transmissions avec votre radio à balayage de fréquences. Lorsque vous commencez l'enregistrement, votre radio à balayage de fréquences ajoutera le tampon d'enregistrement de la relecture de l'enregistrement. Ces sessions d'enregistrement sont enregistrées et peuvent être rejouées sur demande. Renommer et supprimer des sessions à travers l'écran "Review Recordings" (révision des enregistrements).

# **CARACTÉRISTIQUES PRINCIPALES**

**Base de données HomePatrol Database** – Comprend tous les systèmes de radio connus aux États-Unis et au Canada. La base de données est modifiable avec le logiciel Sentinel et Uniden met à jour la base de données principale hebdomadairement.

**Résistant à l'eau (JIS4/IPX4)** – Résistant à la poussière et aux dommages causés par les éclaboussures d'eau provenant de toutes directions (lorsque les couvercles des prises est en place).

**Affichage couleur personnalisable** – Vous pouvez définir la couleur d'affichage de chaque champ dans l'affichage. De plus, pour plusieurs de champs, vous pouvez sélectionner les informations fournies.

**Récepteur True I/QMC** – Conçu pour améliorer les performances numériques dans même les environnements les plus difficiles RF. Un récepteur I/Q capture la forme d'onde du signal complet en 3 dimensions, permettant une correction d'erreur numérique améliorée et récupération du signal numérique.

**Balayage des emplacements par endroits spécifique** – Permet de définir votre emplacement par code postal/zip ou coordonnées GPS pour réception instantanée. La fonctionnalité d'autolocalisation déterminera votre emplacement si vous ne savez pas où vous êtes.

**Balayage des préférés** – Vous permet d'organiser vos systèmes en listes de favoris. La radio à balayage de fréquences utilisera uniquement les canaux de la liste des favoris choisis. La radio à balayage de fréquences balayera plusieurs listes de favoris et base de données complètes simultanément.

**Carte microSD (1 Go incluse, compatible avec les cartes d'un maximum de 32 Go)** – Pour conserver en mémoire les listes de favoris, profils, et tous vos réglages, session de découverte, et sessions d'enregistrement.

**Compatible avec GPS** – Permet de vous connecter à un récepteur GPS (non inclus) pour la sélection du système précis et resélection continue lors de vos déplacements. La radio à balayage de fréquences sélectionnera automatiquement les éléments à analyser basés sur votre lieu de résidence actuel, tel que prévu par un appareil GPS externe.

**Contrôle de la portée** – Vous permet de définir à quelle distance de votre position actuelle, la radio à balayage de fréquences recherchera des canaux dans les listes de favoris et les bases de données.

**Fonctionnement en mode Trunk Tracker X** – Effectue le balayage des systèmes à ressources partagées APCO 25 Phase 1 et Phase 2, X2-TDMA, Motorola, EDACS et LTR, ainsi que les canaux analogiques traditionnels et numériques P25. Les mises à niveau optionnelles ajoutent plusieurs types de trunking NXDN et DMR, ainsi que le décodage EDACS ProVoice.

**Reprise automatique** – Reproduit jusqu'à 240 secondes (4 minutes) des plus récentes transmissions.

**Enregistrement audio** – Capture les transmissions afin de les lire plus tard.

**Alertes personnalisées** – Vous pouvez programmer votre radio à balayage de fréquences pour vous avertir lorsque vous recevez l'identification d'un canal ou d'une unité, une requête Close Call, une identification transmise avec une alerte d'urgence ou une requête de diffusion de tonalité "tone-out". Pour chaque alerte que produit la radio à balayage de fréquences, vous pouvez choisir l'une des 9 séquences de tonalité, 15 réglages de volume, 7 couleurs d'affichage et 3 séquences de clignotement différentes.

**Alertes à DEL multicolores** – Les DEL d'alerte comportent 7 couleurs : bleu, rouge, magenta, vert, cyan, jaune ou blanc. Vous pouvez les utiliser pour les alertes personnalisées.

**Découverte des systèmes à ressources partagées** – Effectue la surveillance de la circulation sur un système à ressources partagées afin de trouver des identifications inconnues et enregistre automatiquement le son des nouveaux canaux et les compilent dans un journal pour une révision et une identification ultérieures.

**Découverte conventionnelle** – Effectue la recherche d'une gamme de fréquences pour trouver celles qui sont inconnues et enregistre automatiquement le son des nouveaux canaux et les compilent dans un journal pour une révision et une identification ultérieures.

**Balayage par types de services** – Effectue le balayage de vos canaux par type de service, par exemple, le service des incendies, la police, les chemins de fer, etc.

**Affichage à niveaux multiples et rétroéclairage du clavier** – Facilite la lecture de l'affichage et du clavier dans les conditions d'éclairage faible à plusieurs niveaux.

**Ignorer temporairement ou définitivement** – Pour les systèmes/départements/canaux.

**Étiquetage des numéros de système/canal** – Les étiquettes des numéros vous permettent de naviguer rapidement à vos listes de favoris, systèmes ou canaux spécifiques.

**Configuration de démarrage** – Vous pouvez programmer une touche numérique de démarrage (0-9) pour chacune de vos listes de favoris, ce qui vous permet d'activer uniquement le balayage des listes de favoris assignées à cette touche lorsque vous mettez la radio à balayage de fréquences en marche et appuyez sur celle-ci.

**Technologie de saisie RF Close CallMD** – Vous permet de régler la radio à balayage de fréquences pour qu'il détecte les transmissions radio à proximité et vous procure des renseignements sur celles-ci. La fonction "ne pas déranger" (DND) de Close Call vérifie l'activité de Close Call entre la réception des canaux pour ne pas interrompre les canaux actifs.

**Filtrage des diffusions** – Permet à la radio à balayage de fréquences d'ignorer les résultats de recherche et de fermeture d'appel sur les fréquences de diffusion connues, y compris les fréquences de téléavertisseurs. Vous pouvez également programmer jusqu'à 10 plages de fréquences personnalisées que la radio à balayage de fréquences ignore.

**Émission de tonalités attente/tonalité de recherche** – Vous permet de régler la radio à balayage de fréquences afin qu'il vous alerte si une tonalité de télé-signal à deux tonalités séquentielles est transmise. La radio à balayage de fréquences recherchera et affichera également les tonalités.

**Programmation sur PC** – Utilisez le logiciel Sentinel pour gérer les profils, les listes de favoris, les bases de données et les mises à jour du microprogramme de votre radio à balayage de fréquences.

**Priorité/priorité avec balayage Ne pas déranger** – Les canaux prioritaires vous permettent de surveiller l'activité de vos canaux les plus importants pendant la surveillance des transmissions sur d'autres canaux.

**Balayage à priorité des identités** – Vous permet de régler la priorité des identifications de groupes d'appel.

**Intermediate Frequency Exchange** – Permet de changer le "IF" reçu pour un canal/une fréquence sélectionnée afin d'aider à éviter les interférences causées par l'image et provenant d'autres appareils sur cette fréquence.

**Changement de volume d'un canal individuel** – Vous permet de régler le volume pour chaque canal.

**Configuration des bandes par défaut** – Vous permet de régler les échelons (5, 6.25, 7.5, 8.33, 10, 12.5,15, 20, 25, 50 ou 100 kHz) et la modulation (AM, FM, NFM, WFM, ou FMB) pour 31 bandes différentes.

**Recherche du répéteur** – Permet à la radio à balayage de fréquences de tenter de permuter à la fréquence du répéteur si une fréquence est détectée.

**Balayage ajustable/délai de recherche/reprise** – Réglez un délai d'un maximum de 30 secondes ou une reprise forcée d'un maximum de 10 secondes pour chaque canal ou recherche.

**Appellation des données** – Vous permet de nommer chaque liste de favoris, système, département, identification de canal, emplacement, recherche personnalisée et groupe S.A.M.E., à l'aide d'un maximum de 64 caractères.

**Alerte d'entrée dupliquée** – Vous prévient lorsque vous tentez d'entrer un nom dupliqué ou une fréquence qui se trouve déjà en mémoire dans la radio à balayage de fréquences.

**Touches rapides** – Vous permet d'assigner jusqu'à 100 touches rapides à vos listes de favoris, systèmes, départements et sites.

**Recherches à ignorer** – Vous pouvez ignorer jusqu'à 250 fréquences et ignorer de manière permanente jusqu'à 250 fréquences en mode de recherche ou Close Call.

**10 recherches personnalisées** – Vous permet de programmer jusqu'à 10 recherches personnalisées.

**Recherche rapide avec le balayage** – Vous permet d'inclure des portées de recherches personnalisées pendant le balayage.

**3 touches de recherches rapides** – Vous pouvez assigner 3 des touches numériques pour débuter une recherche personnalisée ou une recharge Close Call.

**Recherche rapide** – Vous permet de rechercher à la fréquence affichée ou d'entrer une fréquence et commencer la recherche.

**Alerte météorologique S.A.M.E./prioritaire** – Vous permet de régler votre radio à balayage de fréquences afin qu'il vous alerte lorsque des alertes S.A.M.E. sont transmises par les canaux météo de la NOAA. Vous pouvez également régler un canal en tant que canal météo prioritaire.

**Chargeur de piles intégré** – Vous permet de recharger les piles rechargeables dans la radio à balayage de fréquences, à partir d'un port USB.

# **INCLUS AVEC VOTRE RADIO À BALAYAGE DE FRÉQUENCES**

Accessoires inclus dans l'emballage :

- Adaptateur CA
- Câble USB
- **Sangle**
- Carte microSD (préinstallée)
- Bloc-piles au lithium-ion
- Adaptateur d'antenne SMA-BNC
- Antenne de type SMA
- Attache-ceinture
- Matériel imprimé

# **INFORMATION D'UTILISATION DE BASE**

# **UTILISATION DES PILES INTERNES**

Le modèle SDS100 est alimenté à l'aide d'une pile au lithium-ion.

Lorsque la radio à balayage de fréquences est allumée, la radio à balayage de fréquences ne charge pas les piles. Lorsque la radio à balayage de fréquences est éteinte, celle-ci rechargera les piles.

Vous pouvez utiliser une alimentation USB externe pour alimenter la radio à balayage de fréquences lorsqu'elle est allumée. Cependant, la source d'alimentation USB doit être de 1A ou plus pour éviter que la pile ne se décharge pendant le fonctionnement.

L'adaptateur CA de 2 ampères peut alimenter ou recharger le SDS100.

Le voyant de recharge de la radio à balayage de fréquences est allumé en rouge pendant la recharge et en vert lorsque la recharge est terminée.

#### *Remarque : Si la radio à balayage de fréquences devient trop chaud pendant la recharge, la recharge se mettra hors fonction automatiquement.*

#### **RISQUES LIÉS AUX PILES**

Une mauvaise utilisation de la pile au Lithium-ion peut provoquer un incendie, de la fumée ou une rupture. Une mauvaise utilisation peut également endommager le bloc-piles ou entraîner une dégradation des performances.

- Pour éviter que le bloc-piles ne se détériore, rechargez et utilisez la radio à balayage de fréquences au moins une fois tous les trois mois.
- Ne démontez pas et ne modifiez pas la radio à balayage de fréquences ou le bloc-piles.
- Ne chargez pas le bloc-piles dans un endroit où la température est supérieure à 45° C ou inférieure à 10° C.
- Évitez d'exposer le bloc-piles à la lumière directe du soleil, à des voitures chauffées ou à des températures supérieures à 60° C ou inférieures à -20° C. Les éléments de la pile pourraient surchauffer. Les éléments de la pile risquent de surchauffer et de provoquer une rupture, une défaillance ou une baisse des performances du bloc-piles.
- N'utilisez pas de chargeur autre qu'un chargeur CA de marque Uniden pour recharger le bloc-piles rechargeable utilisé dans la radio à balayage de fréquences. L'utilisation d'un autre chargeur peut endommager le bloc-piles ou le faire exploser.

*Ne laissez jamais le bloc-piles sans surveillance pendant la charge. Si le bloc-piles devient chaud, fume, gonfle ou dégage une odeur pendant la charge, arrêtez immédiatement la recharge.*

## **VISIONNEMENT DU NIVEAU DES PILES**

Vous pouvez personnaliser l'affichage afin de voir le niveau des piles à l'affichage. Consultez la section "Personnalisation de l'affichage" à la page 38.

# **COMPRENDRE LA MÉMOIRE**

Toutes les informations contenues dans la radio à balayage de fréquences sont stockées sur une carte microSD incluse avec al radio à balayage de fréquences. Cela comprend les profils, la liste de favoris, et tous les paramètres de la radio et de la base de données "RadioReference".

#### **LISTES DE FAVORIS**

Comme la mémoire est basée sur la base de données "RadioReference", le SDS100 a maintenant un nouvel ordre d'organisation différent des banques et les canaux pour les radios à balayage de fréquences traditionnelles, en tant qu'architecture dynamique de la mémoire. Vous pouvez maintenant utiliser la liste de favoris en utilisant la structure de base de données "RadioReference" des systèmes qui contiennent des départements qui comportent des canaux (fréquences conventionnelles ou des numéros d'identification) et des sites contenir uniquement les systèmes à ressources partagées. Si vous êtes familier avec les radios à balayage de fréquences à architecture dynamique de la mémoire (Dynamic Memory Architecture), voyez les départements comme des groupes de canaux.

La liste de favoris vous permettra de mémoriser les canaux que vous trouvez lorsque vous effectuez un balayage à partir de la base de données complète (la manière la plus facile). Ils peuvent contenir des canaux de systèmes à ressources partagées et des systèmes conventionnels. Vous pouvez également ajouter manuellement des systèmes, des départements et les canaux à la liste de favoris à partir de la base de données ainsi que programmer de nouveaux systèmes, des services, des sites et des canaux.

Vous pouvez sauvegarder jusqu'à 256 listes de favoris différentes dans la radio à balayage de fréquences (et le logiciel) et les associer vos profils en partie ou en entier. Vous pouvez surveiller une ou plusieurs listes de favoris à la fois et/ou la base de données. Vous pouvez également exporter des listes à un fichier afin de partager vos listes de favoris. La suppression d'un profil ne supprime pas les listes de favoris associées à ce profil. Cependant, la suppression d'une liste de favoris effacera tous les profils.

#### **SYSTÈMES**

Les systèmes comportant tous vos sites, vos départements et vos canaux.

#### **SITES DE SYSTÈMES À RESSOURCES PARTAGÉES**

Les sites à l'intérieur de systèmes à ressources partagées détiennent les fréquences pour tout système de ressources partagées et toute information de plan des bandes nécessaire. Vous aurez besoin d'au moins un site pour chaque système à ressources partagées et certains systèmes peuvent avoir plus d'un site.

#### **DÉPARTEMENTS**

Les départements sont également créés à l'intérieur des systèmes. Les départements détiennent des fréquences (canaux) pour les systèmes et les identifiants conventionnels (également appelé canaux) pour les systèmes à ressources partagées.

## **LOGICIEL SENTINEL**

#### **GESTION DES PROFILS**

Les profils sont des "captures instantanées" que votre radio à balayage de fréquences a mise en place. Un profil contient tous vos paramètres de configuration ainsi que l'ensemble de vos listes de favoris, des canaux à éviter, et les paramètres système. Le logiciel Sentinel peut enregistrer plusieurs profils de sorte que vous pouvez également restaurer les différents profils lorsque vous en avez besoin. Par exemple, si vous visitez régulièrement un emplacement spécifique, vous pouvez créer un profil pour cet emplacement. Vous pouvez l'enregistrer dans le logiciel Sentinel et l'utiliser chaque fois que vous visitez.

#### **GESTION DES LISTES DE FAVORIS**

Vous pouvez créer des listes de favoris dans Sentinel puis les associer à des profils spécifiques. Sentinel vous permet de créer de nouveaux systèmes ou d'éditer des systèmes déjà dans une liste de favoris. Lorsqu'un profil est écrit dans votre radio à balayage de fréquences, seules les listes de favoris spécifiées sont écrites dans la radio à balayage de fréquences. Notez que toutes les listes de favoris sont partagées par tous les profils. **Si vous supprimez une liste de favoris, elle est supprimée de tous les profils.** Si vous voulez utiliser une liste de favoris particulière dans certains profils et ne pas l'utiliser dans d'autres profils, utilisez les paramètres de téléchargement et/ou de surveillance dans l'éditeur de profils pour sélectionner vos préférences.

#### **GESTION DES BASES DE DONNÉES**

Uniden met à jour la base de données utilisée dans votre radio à balayage de fréquences chaque semaine. Vous pouvez décider à quelle fréquence vous souhaitez mettre à jour les bases de données sur votre radio à balayage de fréquences. Lorsque vous mettez à jour par l'entremise du logiciel Sentinel, celui-ci vérifie le site Web de la base de données la plus récente et l'enregistre dans le logiciel Sentinel. Lorsque vous *Écrivez à la radio à balayage de fréquences*, la nouvelle base de données sera mise à jour dans lla radio à balayage de fréquences.

#### **COMMENT INSTALLER LE LOGICIEL SENTINEL**

- 1. Allez à la page de la radio à balayage de fréquences sur le site www.uniden.com et cliquez sur le lien pour les fichiers de support.
- 2. Téléchargez la version la plus récente du logiciel Sentinel.
- 3. Ouvrez le fichier comprimé, et cliquez sur le fichier "setup.exe" et procédez tel que décrit aux instructions à l'écran afin d'installer le logiciel Sentinel.

#### **MISE À JOUR DU MICROPROGRAMME**

Votre radio à balayage de fréquences mettra à jour son microprogramme par l'entremise du logiciel Sentiel. Pendant ce processus, le logiciel Sentinel se connectera à l'Internet et vérifiera si une mise à jour du microprogramme est disponible pour le téléchargement.

De temps à autre, Uniden publiera des mises à jour du microprogramme afin d'améliorer les fonctionnalités existantes, ajouter de nouvelles fonctionnalités, ou pour aborder des problèmes de son fonctionnement. La mise à jour du microprogramme ne prend que quelques minutes et est facilement réalisée en utilisant le logiciel Sentinel vous avez installé sur votre PC.

Branchez simplement votre radio à balayage de fréquences à votre PC à l'aide du câble USB inclus et sélectionnez *Mass Storage*. Ensuite, dans le logiciel Sentinel, sélectionnez *UPDATE/ Update Firmware* et procédez tel que décrit à l'écran.

Pour plus de détails à propos de ce qui est inclus pour chaque mise à jour, consultez :

• http://info.uniden.com/UnidenMan4/SDS100FirmwareUpdates

#### **MISE À JOUR DE LA BASE DE DONNÉES**

- 1. Branchez la radio à balayage de fréquences au PC à l'aide du câble USB inclus afin de procéder à la mise à jour de la base de données. Sélectionnez *Mass Storage*.
- 2. Ensuite, dans le logiciel Sentinel, sélectionnez *UPDATE/Update Master HPDB*. Ceci met à jour la base de données dans Sentinel, **mais ne met pas à jour la base de données dans la radio à balayage de fréquences**.

3. Finalement, écrivez la nouvelle base de données sur votre radio à balayage de fréquences en sélectionnant *Write to Scanner/Write to Scanner*.

## **APPELLATION DES DONNÉES**

Vous permet de nommer chaque liste de favoris, système, département, identification de canal, emplacement, recherche personnalisée et groupe S.A.M.E., à l'aide d'un maximum de 64 caractères.

**Pour entrer un caractère**, tournez la commande de défilement jusqu'à ce que le caractère désiré apparaisse. Déplacez le curseur vers la droite, et appuyez sur la touche softkey **(>)**.

Pour déplacer le curseur vers la droite, appuyez sur la touche softkey de droite **(<)**. Pour effacer un caractère, appuyez deux fois sur **./NO**.

Pour effacer tous les caractères, appuyez deux fois sur **./NO**. Appuyez sur **E/YES** lorsque vous avez terminé pour quitter.

# **BALAYAGE PRIORITAIRE**

**Balayage prioritaire** – Lorsque la radio à balayage de fréquences balaye un système conventionnel, il interrompt le balayage, basé sur le délai de priorité et réglages des canaux max, pour vérifier canaux prioritaires pour l'activité. Le plus de canaux prioritaires que vous avez réglés, plus longue sera l'interruption. La liste des favoris et le système comportant le canal prioritaire devront être activés (et elle n'est pas ignorée) ou la radio à balayage de fréquences affichera le balayage prioritaire d'aucun canal *Priority Scan No Channel*.

**Priorité DND** – La radio à balayage de fréquences surveille les canaux prioritaires, sur la base du délai de priorité et des réglages des canaux max, seulement lorsqu'ils ne reçoivent pas d'autres canaux conventionnels donc il n'y a pas d'interruption dans le balayage avec les systèmes conventionnels.

**Priorité balayage ID** – Cette fonction est similaire à la priorité conventionnelle bien qu'il n'y ait pas d'interruption pendant la transmission. La priorité est vérifiée dans les transmissions entre, lorsque la radio à balayage de fréquences reçoit le canal de commande, et pendant la période de délai du canal. La radio à balayage de fréquences peut uniquement chercher les identifications prioritaires dans le système à ressources partagées qu'il balaye actuellement.

**Balayage ID prioritaire anticipé** – Pour les systèmes Motorola dont on a activé la priorité des canaux, pour le système, si vous identifiez un canal en tant que canal prioritaire et que le système a également identifié le canal en tant que canal prioritaire TGID, la radio à balayage de fréquences évitera la transmission actuelle si la fonction TGID devient active.

La priorité la plus élevée est donnée aux canaux assignés à la touche rapide 0 du système. La priorité la moindre est assignée aux canaux assignés à la touche rapide 99 du système. La priorité pour des canaux prioritaires dans le même département du canal suit l'ordre dans lequel les canaux ont été créés.

*Pour utiliser Priority Scan (balayage prioritaire)*, vous devez d'abord régler les canaux prioritaires.

*Pour utiliser Priority ID Scan (balayage des ID prioritaires)*, vous devez également activer le balayage des identifications prioritaires pour chaque système.

*Pour permuter entre les modes prioritaires*, appuyez sur **FUNC** puis **./NO(PRI)**.

**La priorité est toujours en fonction pour les systèmes à ressources partagées, si est activé dans le système.**

# **ORDRE DU BALAYAGE**

Avec les radios à balayage de fréquences précédentes, vous avez sélectionné les banques à balayer. Avec cette radio à balayage de fréquences, vous pouvez sélectionner la liste des favoris, les systèmes, les départements, et les sites à balayer qui a des systèmes qui leur sont assignés.

Le balayage est effectué dans l'ordre FLQK, SQK et DQK. La radio à balayage de fréquences ne balayera pas tous les systèmes d'une liste de favoris, puis la prochaine liste.

Pour chaque liste de favoris débutant par un 0, la radio à balayage de fréquences balayera chaque 0 SQK dans l'ordre FLQK et se déplacera au prochain ensemble SQK pour chaque liste.

#### **Exemple :**

FLQK 0, SQK 0; FLQK 1, SQK 0…. FLQK 98, SQK 99; FLQK 99, SQK, 99. Touches rapides du département et site sont balayés pour chaque système.

Les systèmes ayant la même touche rapide seront balayés à l'intérieur de chaque système.

Les bases de données seront balayées ensuite. Ensuite, les systèmes n'ayant aucune touche rapide (incluant les Systèmes à touches rapides) seront balayés dans l'ordre de création.

Les canaux conventionnels et les départements à l'intérieur des systèmes sont également balayés dans l'ordre de création :

- Arrête tous les TGID non annulés lorsque le mode de recherche d'ID est réglé sur "On".
- S'arrête uniquement sur les TGID programmés lorsque le mode de recherche d'ID est réglé sur "Off".

Ensuite, la radio à balayage de fréquences balayera les requêtes "Close Call" avec la fonction de balayage du système. C'est un système qui mémorise automatiquement les fréquences trouvées par Close Call. Si la requête de balayage des systèmes n'a pas de fréquences, la radio à balayage de fréquences ne balayera pas le système.

La radio à balayage de fréquences balayera un système pour la durée que vous définissez à l'aide de l'option "System Hold Time". Pour les systèmes à ressources partagées, la radio à balayage de fréquences se déplace vers le prochain système après l'expiration du temps de maintien, et le délai du canal expire. Les systèmes classiques fonctionnent de manière similaire, mais tous les canaux (Unavoided) sont balayés au moins une fois, quel que soit le réglage du temps d'attente.

## **BALAYAGE**

#### **Liste de vérification du balayage**

Pour vous assurer que vous n'obtenez pas de message "Nothing to Scan" (rien à balayer) :

- 1. Vous devez activer au moins une liste de favoris ou la base de données complète à la fonction "Select Lists to Monitor" (sélection des listes à surveiller).
- 2. La liste des favoris "Favorites Lists" ou les systèmes "Systems" doit être activés à l'aide des touches rapides, si une touche rapide a été assignée.
- 3. Les types de service "Service Type" pour les canaux doivent être activés.
- 4. Vous devez définir votre emplacement sur une zone qui a des canaux à balayer, ou définir une ou plusieurs listes de favoris pour ne pas utiliser le contrôle d'emplacement.

Toute liste de favoris non assignée à une touche rapide, non évitée, avec des canaux à l'intérieur de votre emplacement et de votre portée actuelle et réglée sur Activé dans Sélectionner - à Surveiller sera balayée. Tout système, département ou site (ou *System/Department Quick Save System/Department*) qui n'est pas assigné à une touche rapide et qui n'est pas évité sera balayé.

# **RÉÉCOUTER LES DERNIÈRES TRANSMISSIONS**

**Pendant le balayage, appuyez sur REPLAY/RECORD**.

Appuyez sur **CHANNEL** pour effectuer une pause/reprendre la lecture.

Tournez la **COMMANDE DE DÉFILEMENT** pour sélectionner les enregistrements.

*La relecture n'est pas disponible lorsque l'enregistrement est activé.*

# **COMMENCER ET ARRÊTER L'ENREGISTREMENT**

Pendant le balayage, appuyez sur **FUNC** puis **REPLAY/RECORD**.

#### *Cette fonction se désactive lorsque vous mettez la radio à balayage de fréquences hors fonction.*

Notez que tout ce qui se trouve dans le tampon de lecture est également stocké avec la session d'enregistrement lorsque vous démarrez l'enregistrement.

# **CANAUX, DÉPARTEMENTS, SITES ET SYSTÈMES À IGNORER**

L'option *Temporary Avoids* s'annule lorsque vous mettez l'appareil hors fonction. Vous devez annuler manuellement les options à ignorer en permanence.

#### **Canal ignorer**

Lorsque le canal est affiché, ou en mode *Channel Hold* : Pour sélectionner *Temporary Avoid*, appuyez une fois sur **AVOID**. Pour sélectionner *Permanent Avoid*, appuyez deux fois lorsque le canal est affiché à l'écran ou en mode *Channel Hold*.

#### **Ignorer un département**

Appuyez sur **DEPT** (touche softkey **2**) puis sur **AVOID** pour sélectionner *Temporary Avoid*. Appuyez deux fois sur **AVOID** pour sélectionner *Permanent Avoid*.

#### **Ignorer un site**

Lorsque le site est affiché à l'écran ou lorsqu'en mode *Site Hold* (**FUNC** puis **DEPT**):

Pour l'option *Temporary Avoid*, appuyez sur **DEPT** et appuyez rapidement sur **AVOID**.

Pour l'option *Permanent Avoid*, appuyez sur **DEPT** et appuyez rapidement deux fois sur **AVOID**.

Pour l'option *Stop Avoiding*, appuyez sur **DEPT** et une fois sur **AVOID**.

#### **Système à ignorer**

Appuyez sur **SYSTEM** (touche softkey **1**) puis une fois sur **AVOID** pour l'option *Temporary Avoid*. Appuyez deux fois sur **AVOID** pour l'option *Permanent Avoid*.

# **MAINTIEN SUR UN SYSTÈME, DÉPARTMENT, SITE, OU CANAL**

Pendant le balayage, vous pouvez vous maintenir sur un système, un département, un site ou un canal en appuyant sur la touche softkey appropriée.

Maintien sur un système : Softkey 1 maintien sur un département

Softkey 2 maintient sur un site

F+Softkey 2 maintient sur un canal, softkey 3

**REMARQUE :** Si vous maintenez un canal qui se trouve dans un système à ressources partagées, tous les sites activés sont toujours analysés pour cette activité de canal.

# **RÉGLAGES DE VOTRE RADIO À BALAYAGE DE FRÉQUENCES**

# **PREMIÈRES ÉTAPES**

Pour préparer votre radio à balayage de fréquences pour l'utilisation, veuillez procéder tel qu'indiqué aux étapes suivantes :

- 1. Appuyez sur le couvercle du compartiment des piles avant de le déverrouiller. Retirer le couvercle.
- 2. Installez le bloc-piles, replacez le couvercle et branchez le câble inclus dans le port mini USB de la radio à balayage de fréquences, et l'autre à un PC.
- 3. Mettez la radio à balayage de fréquences en fonction en appuyant sur  $\ddot{\eth}/\ddot{\Phi}$  pendant environ 2 secondes.
- 4. Lorsqu'on vous y invitera, sélectionnez le mode *Mass Storage*.
- 5. Lancez le logiciel Sentinel.
- 6. Procédez tel que décrit aux étapes indiquées à la page 17 et 18 afin de mettre le microprogramme de la radio à balayage de fréquences à jour et la version de la base de données radio à la version la plus récente.

# **RÉGLAGES INITIAUX (VOLUME ET SUPPRESSION DU BRUIT DE FOND)**

- 1. Mettez la radio à balayage de fréquences en fonction en maintenant enfoncé  $\ddot{\sigma}/\dot{\sigma}$  pendant environ 2 secondes.
- 2. Tapz sur la commande de défilement pour afficher le niveau de volume. Tournez la commande de défilement (à l'intérieur de 3 secondes) pour régler le volume.
- 3. Tapez sur la commande de défilement à nouveau pour quitter le niveau de volume (ou laissez disparaître après 10 secondes).
- 4. Appuyez sur **FUNC** puis tapez sur la commande de défilement pour afficher le niveau de suppression du bruit de fond "Squelch". Normalement un réglage de 2-5 fonctionne le mieux pour le niveau de la suppression du bruit de fond.
- 5. Tapez sur la commande de défilement pour quitter le niveau de suppression du bruit de fond.

Pour commencer le balayage immédiatement, appuyez sur le bouton **ZIP/SERVICES** pour sélectionner votre pays et le code zip/code postal. La radio à balayage de fréquences chargera les canaux de votre région à partir de la base de données et commencera le balayage.

# **COMMANDES ET VOYANTS**

Le tableau suivant comprend les fonctions les plus communes pour chaque touche. Ceci n'est cependant pas une liste exhaustive de toutes les fonctions et les modes. Consultez les fonctions spécifiques incluses dans ce guide pour une tâche en particulier.

Les deux voyants à DEL au-dessus de l'affichage indiquent le statut de la recharge (le voyant à DEL est rouge pendant la recharge, vert lorsque chargé) et le voyant d'indication de l'alerte du canal (voyant à DEL de gauche).

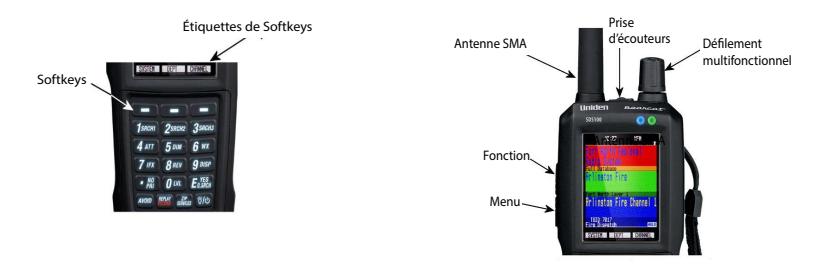

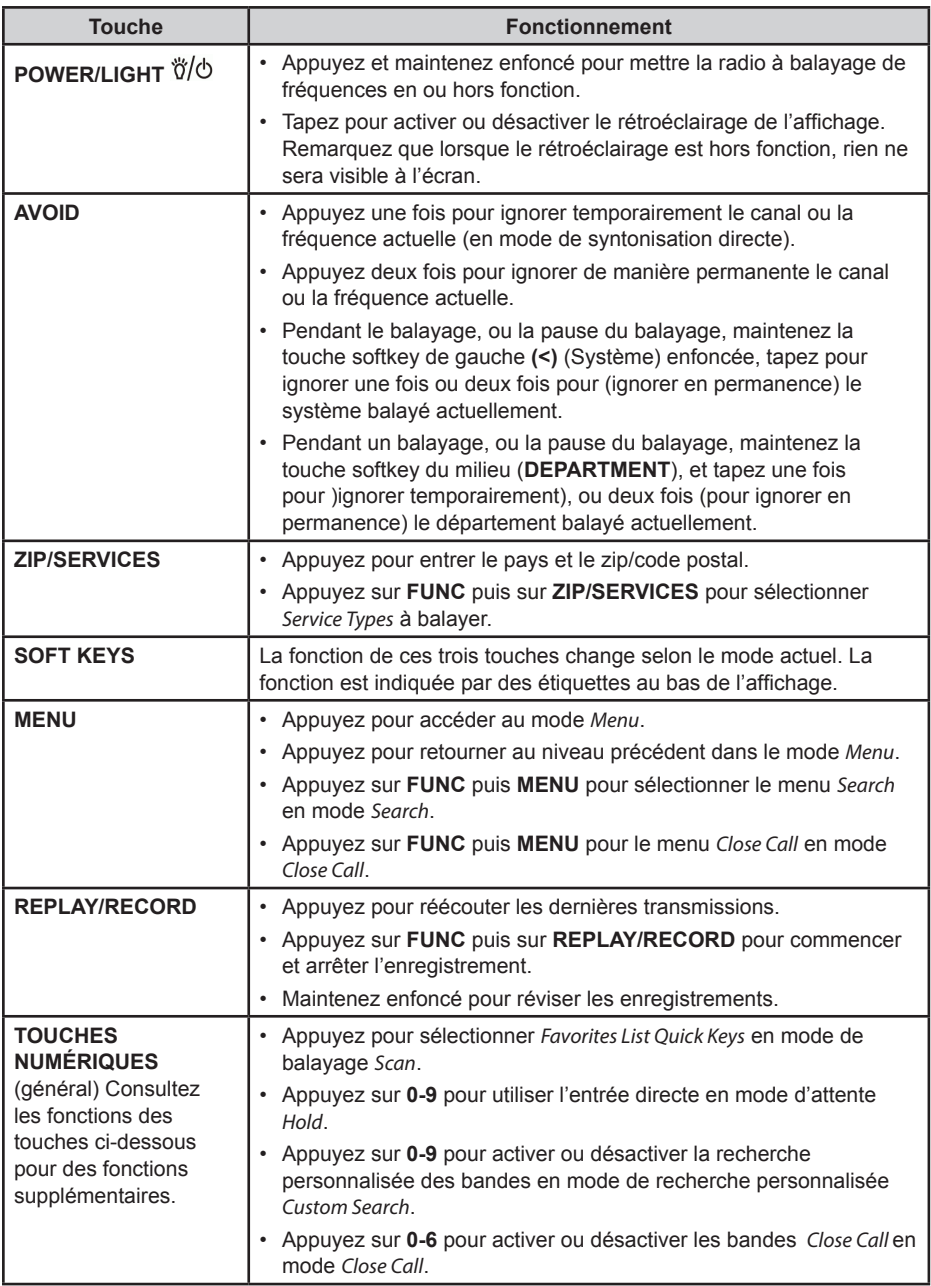

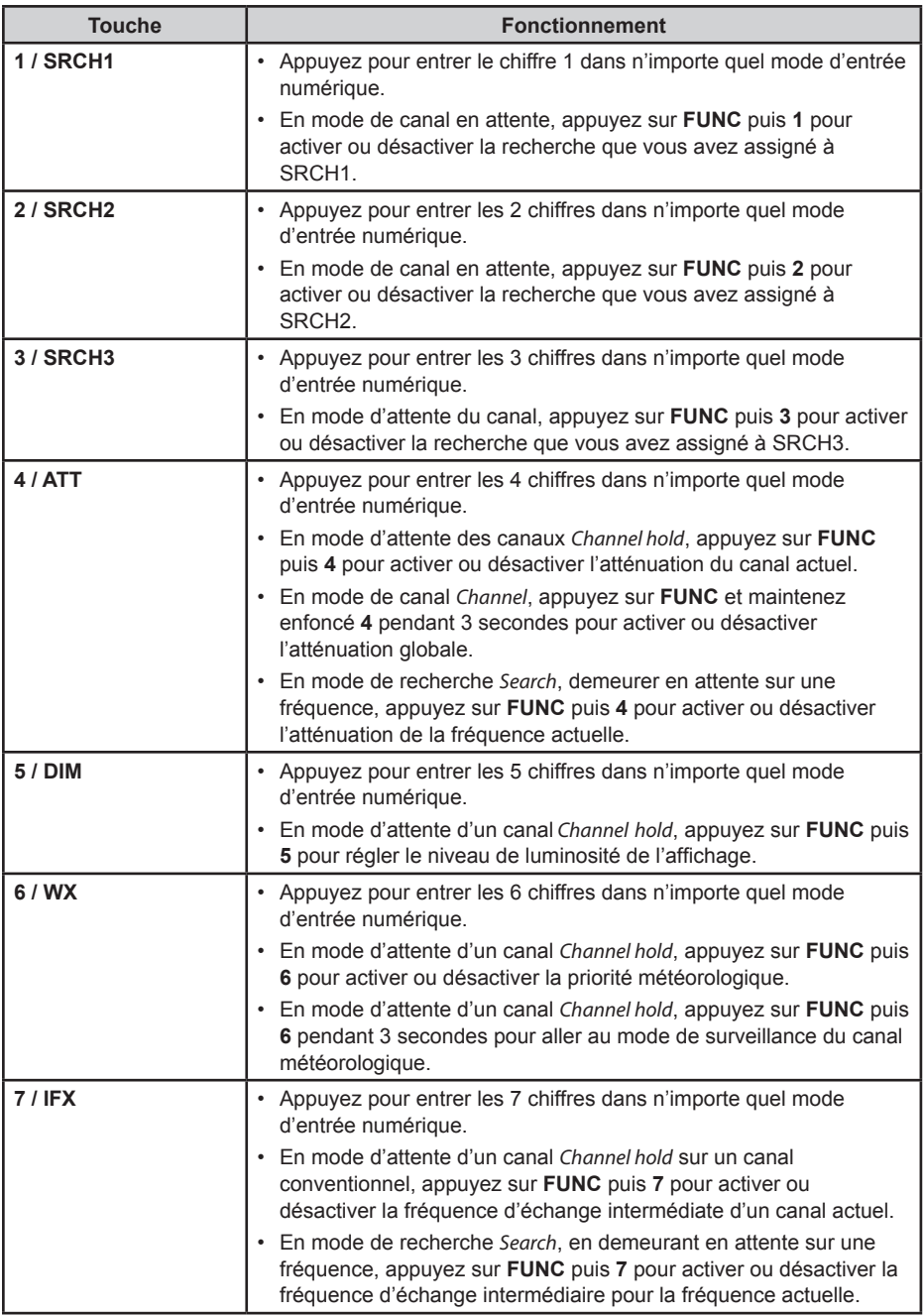

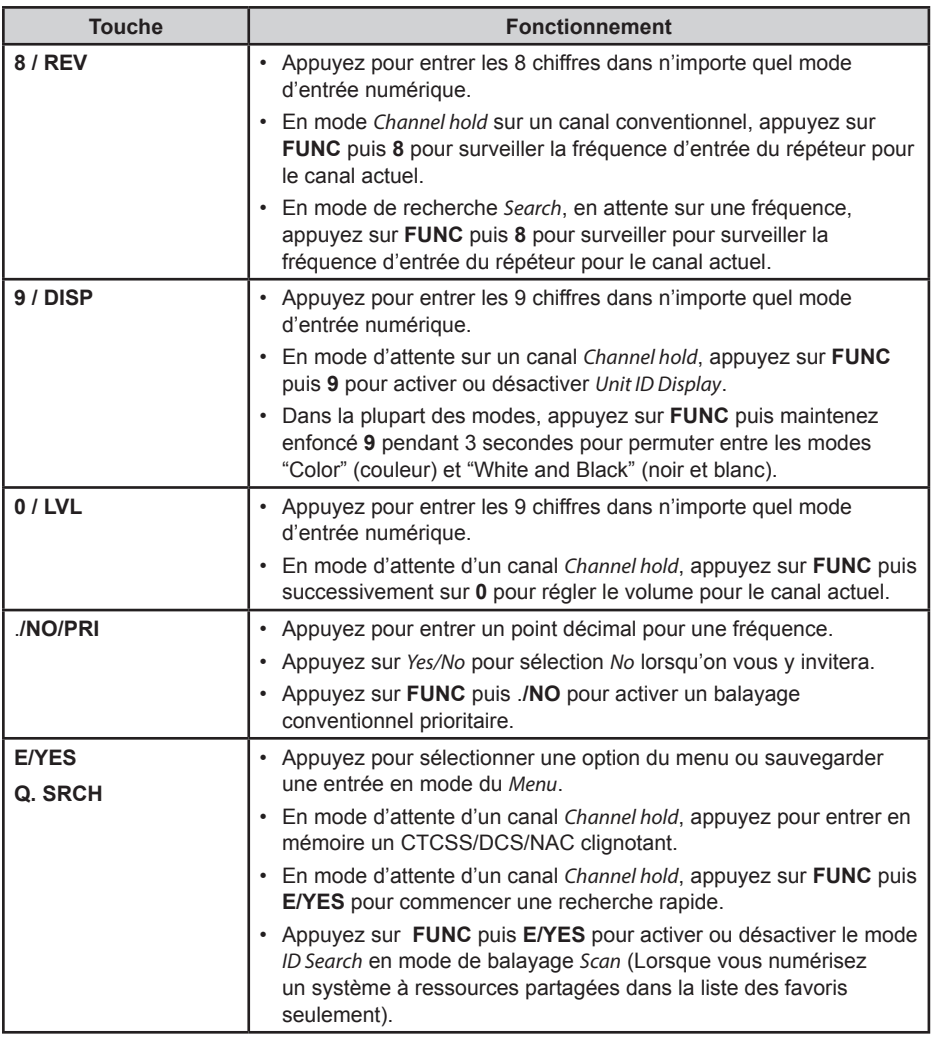

# **COMPRENDRE L'EMPLACEMENT, LA PORTÉE ET LES SERVICES**

Tous les systèmes de radio dans la base de données de votre radio à balayage de fréquences sont marqués par des informations de localisation. Une géolocalisation de la latit

ude, la longitude et la portée. Cette balise décrit un cercle centré à la latitude/longitude qui englobe entièrement l'entité (ville, village, état, province, etc.), desservie par le réseau hertzien. Jeter un oeil à un certain des systèmes dans la région de Fort Worth, au Texas, vous pouvez voir que chaque système a son propre petit cercle. Ceux-ci décrivent à peu près la couverture prévue de chaque système.

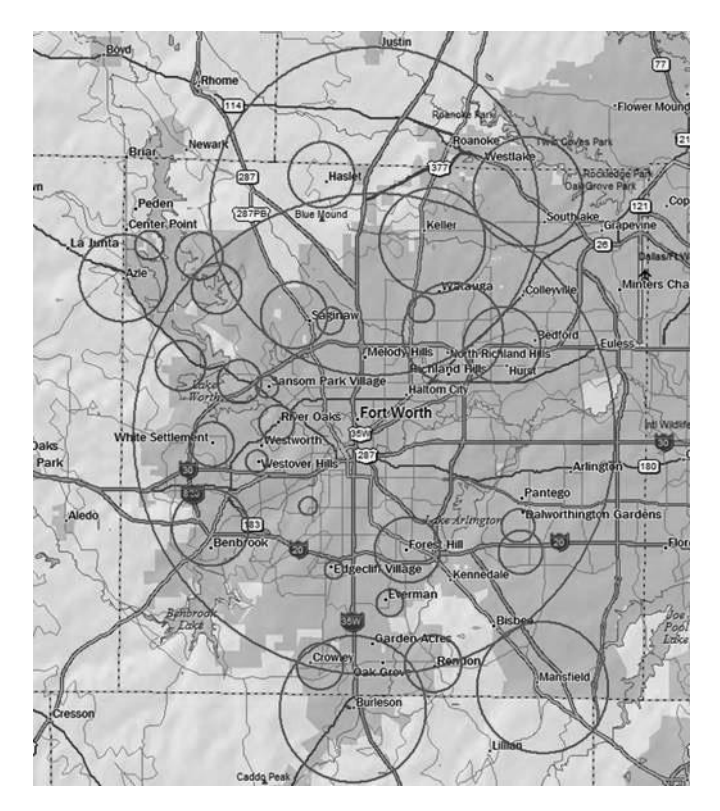

Chaque entrée comprend également toutes les informations du système radio (fréquences, descriptions, balises (tags) indiquant comment chaque canal est utilisé, etc.)

Si vous utilisez votre code postal (ou zip) comme votre emplacement, la radio à balayage de fréquences définira votre emplacement dans les 10 milles du centre du code postal (zip). Suffisant pour la capturer des données locales. Nous avons dessiné ce cercle en utilisant une ligne plus épaisse sur la carte suivante.

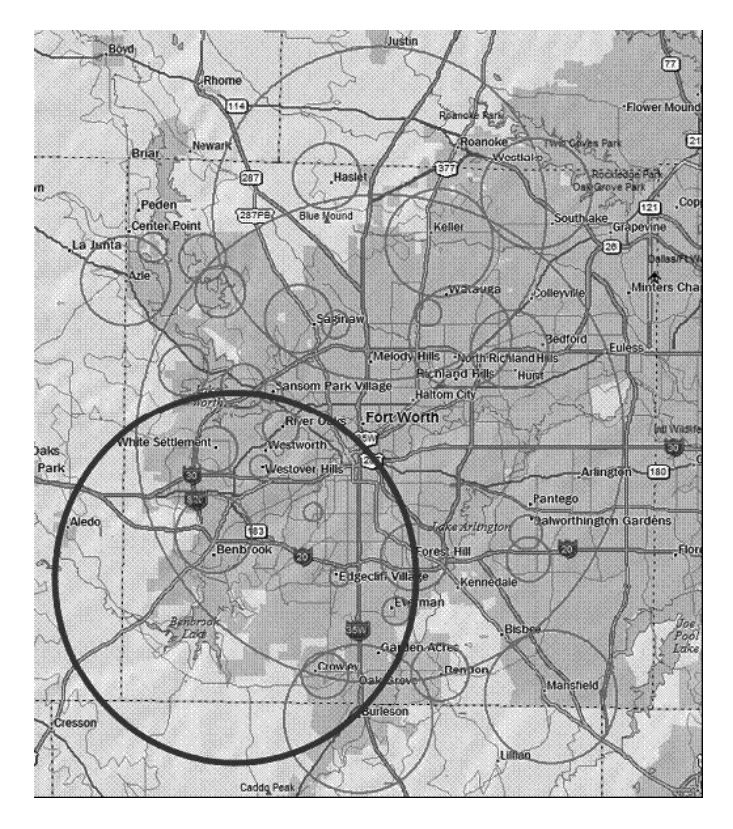

La radio à balayage de fréquences sélectionne des canaux de systèmes qui chevauchent le cercle épais. Ainsi, le système vers le sud qui couvre Burleson est inclus, même si seulement une partie de celui-ci est couverte, mais Haslet, vers le Nord, n'est pas inclus.

Chaque méthode d'emplacement utilise une différente portée, y compris le rayon de 10 milles du code postal (zip), qu'utilise la radio à balayage de fréquences :

- Localisation automatique : rayon de 30 milles de la tour de radio découverte.
- Emplacement manuel ou GPS : rayon de 0-miles.

0 mile signifie que votre position est connue avec précision. Pour un système de radio à être sélectionné, son cercle devra se placer autour de votre position exacte. Ce réglage est idéal si vous voyagez... la radio à balayage de fréquences sélectionnera et désélectionnera automatiquement les systèmes pendant que vous conduisez à travers la zone de couverture de chaque système.

Vous pouvez modifier manuellement le paramètre de portées pour qu'ils soient plus grands (pour inclure plus de systèmes) ou moins (pour comprendre moins de systèmes) en allant dans le menu porté (Range) et le réglage de la portée vers le haut ou vers le bas.

## **RÉGLAGE DE L'EMPLACEMENT/PORTÉES**

Appuyez sur **MENU** puis défilez jusqu'à l'option *Set Your Location* et *Range* et appuyez sur **E/YES**. Défilez à travers les options et appuyez sur **E/YES**.

#### **Entrer le code postal/zip**

Ceci vous permet de régler le centre d'un code postal/zip en tant que location (pas votre emplacement exact) et une portée de balayage par défaut de 10 miles (16 km).

- 1. Sélectionnez votre pays (États-Unis ou Canada) et appuyez sur **E/YES**.
- 2. Entrez votre code postal/zip ou consultez la section Appellation des données pour entrer un code postal/zip.
- 3. Vous pouvez également appuyer sur le bouton **ZIP/SERVICES** pour entrer votre code postal/zip.

#### **Localisation automatique**

La fonction de localisation automatique fonctionne en tentant de surveiller tout système Motorola ou P25 de votre région qui se trouve également dans la base de données "Radio Reference".

Ceci réglera le centre de la tour de réception radio localisée en tant que votre emplacement (et non votre emplacement précis) en tant que balayage de portée de 30 miles (40 km).

Appuyez sur **E/YES** ou .**/NO** pour accepter l'emplacement. Appuyez sur **MENU** pour annuler.

#### **Réglage manuel de l'emplacement**

Ceci réglera votre emplacement exact et le balayage par défaut à une portée de 0 mile. Vous pourrez ensuite éditer l'emplacement et le nom de l'emplacement et sauvegarder l'emplacement.

- 1. À l'aide du clavier, entrez votre latitude.
- 2. Appuyez sur **./NO** pour permuter entre *N* ou *S*, et appuyez sur **E/YES**. À l'aide du clavier, entrez votre longitude.
- 3. Appuyez sur **./NO** pour permuter à *E* ou *W*, et appuyez sur **E/YES**.

## **RÉGLAGES DU GPS**

#### **Format de l'emplacement**

DMS:DDD˚MM'SS.ss ou DEG:DDD.dddddd.

#### **Réglage du port série**

- Par défaut 4800 bps pour un dispositif GPS.
- Off, 4800, 9600, 19200, 38400, 57600, ou 115200 bps.

#### **Réglage de la portée**

Ce paramètre permet de passer outre le réglage de la plage par défaut de votre emplacement actuel pour augmenter ou diminuer le nombre sites à ressources partagées, des canaux et des départements que vous pouvez recevoir de la base de données complètes lorsque vous balayez la liste des favoris lorsque la fonction "Location Control" est activée. Voir la section *Comprendre la portée* de la page 26.

Entrez la portée (0-50) et appuyez sur **E/YES**.

## **ÉDITER L'EMPLACEMENT**

Ceci vous permet de créer un emplacement ou d'éditer un emplacement afin de les rappeler facilement. Tout d'abord, sélectionnez *New Location* ou *Edit Location*.

#### **Éditer le nom**

Consultez la section *Appellation des données*, de la page 18.

#### **Utiliser l'emplacement**

Ceci vous permet de régler l'emplacement en tant qu'emplacement actuel pour le balayage de la banque de données et la liste des favoris lorsque la fonction "Location Control" est activée.

À l'option *Confirm?* Appuyez sur **E/YES** ou **./NO**.

#### **Effacer un emplacement**

Vous ne pouvez effacer que les emplacements sauvegardés. Le dernier emplacement sera maintenu lorsque vous balayez la banque de données.

À l'option *Confirm?* Appuyez sur **E/YES** ou **./NO**.

#### **Réglage de l'information de l'emplacement**

Consultez la section *Réglage manuel de l'emplacement*, de la page 2.

#### **Réglage de la portée**

Entrez la portée (0-50) et appuyez sur **E/YES**.

#### **Sauvegarder l'emplacement**

Ceci vous permettra de sauvegarder l'emplacement actuel et la portée.

# **SÉLECTIONNER LES TYPES DE SERVICES**

Tous les services ne sont pas activés lorsque vous créez un nouveau profil ou réglez votre emplacement dans lla radio à balayage de fréquences. Par défaut, seules les répartitions du service de gestion des urgences (EMS), du service des incendies, des services juridiques et les répartitions multiples sont activées.

Vous trouverez une liste des types de services ainsi que des descriptions générales en appendice :

- 1. Appuyez sur **FUNC** puis sur le bouton **ZIP/SERVICES**.
- 2. Défilez jusqu'à chaque type de service *Service Type* et appuyez sur **E/YES** pour activer ou désactiver. Appuyez sur **SYSTEM** pour quitter.

**Remarque :** Lorsque la radio à balayage de fréquences affichera un type de service qui ne se trouve pas dans la liste de favoris, il affichera **"---"**.

# **CONCEPTS DES TOUCHES RAPIDES**

## **TOUCHES RAPIDES**

Les touches rapides vous permettent d'activer ou de désactiver les listes de favoris, les systèmes dans les listes de favoris, et les départements et les sites rapidement à l'intérieur des systèmes. Il y a trois niveaux de touches rapides, tel que décrit ci-dessous.

#### **TOUCHES RAPIDES DE LA LISTE DE FAVORIS**

Les touches rapides des listes de favoris (FLQK) activent et désactivent les listes de favoris du balayage. Il y a 100 FLQK (00-99). Ceux-ci sont des touches de banques utilisées pour les des radios à balayage de fréquences plus anciennes. Vous n'avez pas à assigner une touche rapide FLQK à une liste de favoris, mais si vous le faites, ceci facilitera ce que vous balayez actuellement. Chaque FLQK peut être utilisé qu'une seule fois (i.e. deux lites de favoris ne peuvent être utilisées pour le même FLQK).

#### **TOUCHES RAPIDES DU SYSTÈME**

Les touches rapides du système (SQK) sont utilisées pour activer ou désactiver les systèmes conventionnels et les systèmes à ressources partagées pour le balayage. Vous disposez de 100 touches rapides (0-99) à utiliser pour vos systèmes. Vous pouvez utiliser la même touche SQK pour plusieurs systèmes.

#### **TOUCHES RAPIDES DES DÉPARTEMENTS/SITES**

Les touches rapides des départements/sites (DQK) permettent d'activer rapidement les départements et les sites. Vous disposez de 100 touches DQKs (00-99). Vous pouvez utiliser la même touche DQK pour plusieurs départements et sites.

## **UTILISATION DES TOUCHES RAPIDES**

Pour activer ou désactiver une touche rapide pendant le balayage, entrez ce qui suit en totalité ou en partie :

FF.SS.DD et appuyez sur **E**.

- FF=FQK
- SS=SQK
- DD=DQK

Exemples :

- 10 E: permuter à FQK 10
- 10.03 E: Permuter à SOK 03 dans FOK 10
- 10.03.02 E: Permuter à DQK 02 dans SQK 03 et FQK 10.
- .03 E: Permuter SQK 03 dans la liste de favoris balayée actuellement
- . 04 E: Permuter DQK 04 dans le système en cours de balayage.

**RemarqueS :** Permuter à SQK ou DQK affecte seulement la touche rapide à l'intérieur de la hiérarchie actuelle. Si vous avez la même SQK sous une liste de favoris, cette SQK n'est pas affectée.

Vous pouvez assigner un espace affiché pour indiquer le statut FQK/SQK/DQK. Consultez Personnalisation de l'affichage de la page.

## **TOUCHES DE RECHERCHE**

Vous pouvez assigner des touches rapides de recherche (1, 2, ou 3) afin de rechercher rapidement cette recherche. Utilisez la fonction *Search for…* → *Set Search Key* pour assigner les fonctions de recherche. Pour commencer la recherche, maintenez-vous sur un canal, et appuyez sur **F+1**, **2**, ou **3**.

# **TOUCHES DE DÉPART**

Vous pouvez programmer chaque liste de préférés avec une touche de départ **(0-9)** de manière à ce que lorsque vous mettez la radio à balayage de fréquences en fonction et appuyez sur une touche numérique, uniquement les listes de préférés assignées à cette touche soient balayées. Les systèmes ne seront pas affectés. Les systèmes ne seront pas affectés lorsque vous assignez une touche de départ lorsque vous programmez les listes de favoris.

Pour utiliser la touche de départ, maintenez-la enfoncée lorsque vous mettez la radio à balayage de fréquences en fonction. Les options ayant une même touche de départ qui ne s'apparie pas ne seront pas balayées. Les systèmes n'ayant pas de touche de départ ne seront pas affectés.

## **NUMÉROS DE BALISES**

Les numéros balises vous permettent de marquer chaque liste de favoris, système, canal afin de le localiser plus facilement. Les numéros de balises peuvent se situer entre 0 et 99 pour les listes de favoris et le système et entre 0-999 pour les canaux.

Pour utiliser un numéro de balise, maintenez-vous en attente sur un canal, et entrez la balise FF.SS.CC et appuyez sur la touche **CHANNEL** (touche softkey **3**).

## **ALERTES DE CANAUX/ID**

Vous pouvez programmer votre radio à balayage de fréquences pour vous alerter lorsqu'un Channel ID d'unité est reçue, un "Close Call Hit" avec une alerte d'urgence ou lorsque vous recevez un "Tone-out hit", Pour chaque alerte dans la radio à balayage de fréquences, vous pouvez sélectionner de 9 modèles de tonalité différents, 15 réglages de volume, 7 couleurs et 3 modes de clignotement.

# **SYNTONISATION RAPIDE DE FRÉQUENCES**

Pour syntoniser rapidement une fréquence et entrer en mode de recherche rapide : :

- 1. Maintenez-vous sur un canal.
- 2. Entrez une fréquence.
- 3. Appuyez sur **CHANNEL** (touche softkey **3**).

## **SYNTONISATION RAPIDE D'UN GROUPE D'APPEL**

Pour syntoniser rapidement un groupe d'appel dans un système de recherches partagées que vous balayez actuellement, pendant le balayage de ce système à ressources partagées :

- 1. Maintenez-vous sur un canal.
- 2. Entrez une fréquence.
- 3. Appuyez sur **CHANNEL** (touche softkey **3**).

# **MENU DE RÉFÉRENCE**

Le menu de la radio à balayage de fréquences vous permet d'accéder tous les réglages de la radio à balayage de fréquences ainsi que la programmation. Le tableau ci-dessous offre une description brève de la plupart des structures de menus. Le tableau indiquera à quel endroit dans le guide d'utilisation vous trouverez plus de détails à ce sujet.

Pour accéder le menu, appuyez sur sur le côté gauche de la radio à balayage de fréquences. Pour plus de facilité, ce guide d'utilisation appellera cette touche la touche de **MENU**.

Lors de la description d'une navigation dans le menu, ce guide d'utilisation utilisera le format suivant :

**MENU** → *Main Menu Item* → *Sub Menu item*

Par exemple :

**MENU** → *Search For*… → *Custom Search*

Pour monter d'un niveau, appuyez sur **MENU**. Pour quitter le menu complètement, appuyez sur **AVOID**.

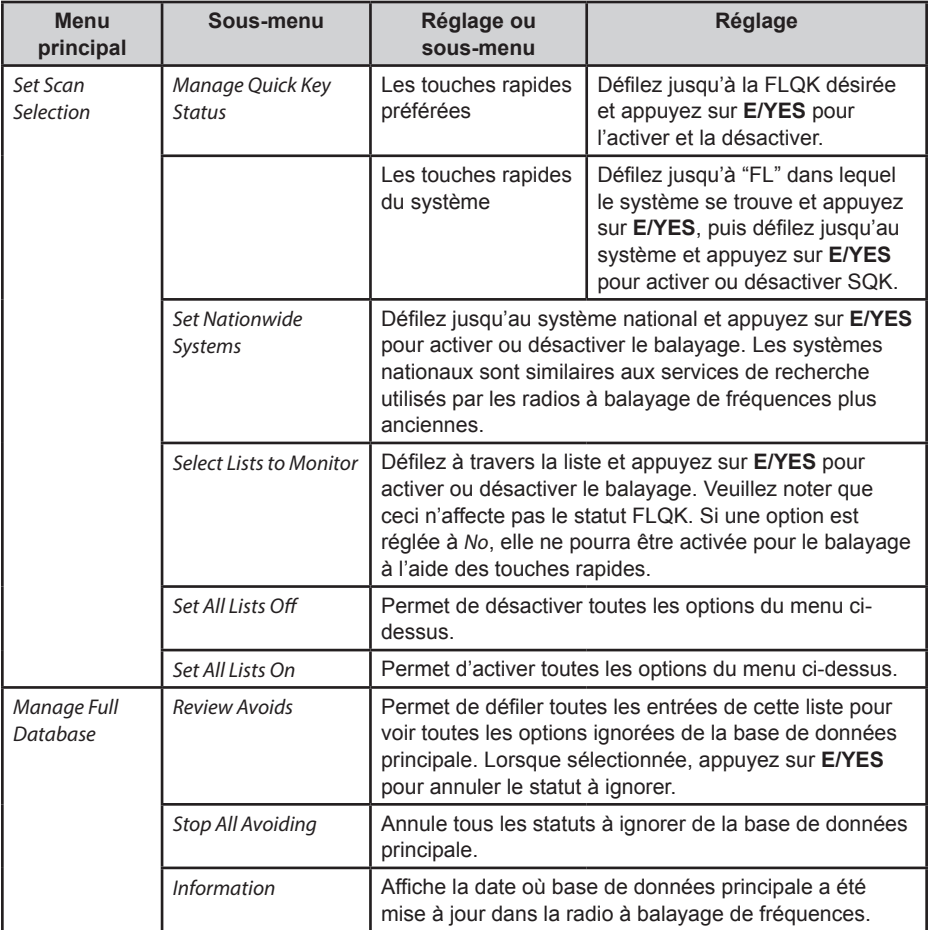

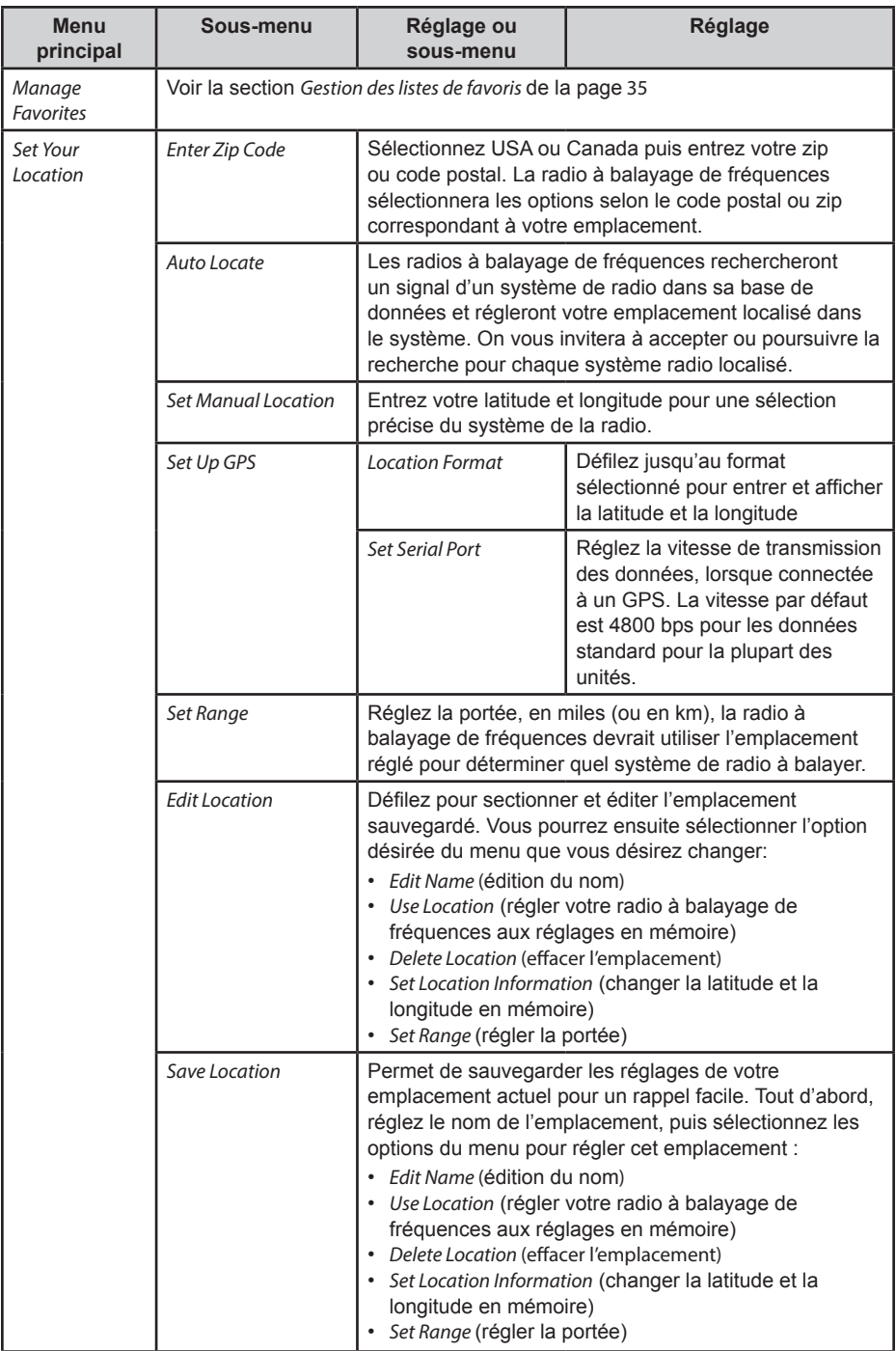

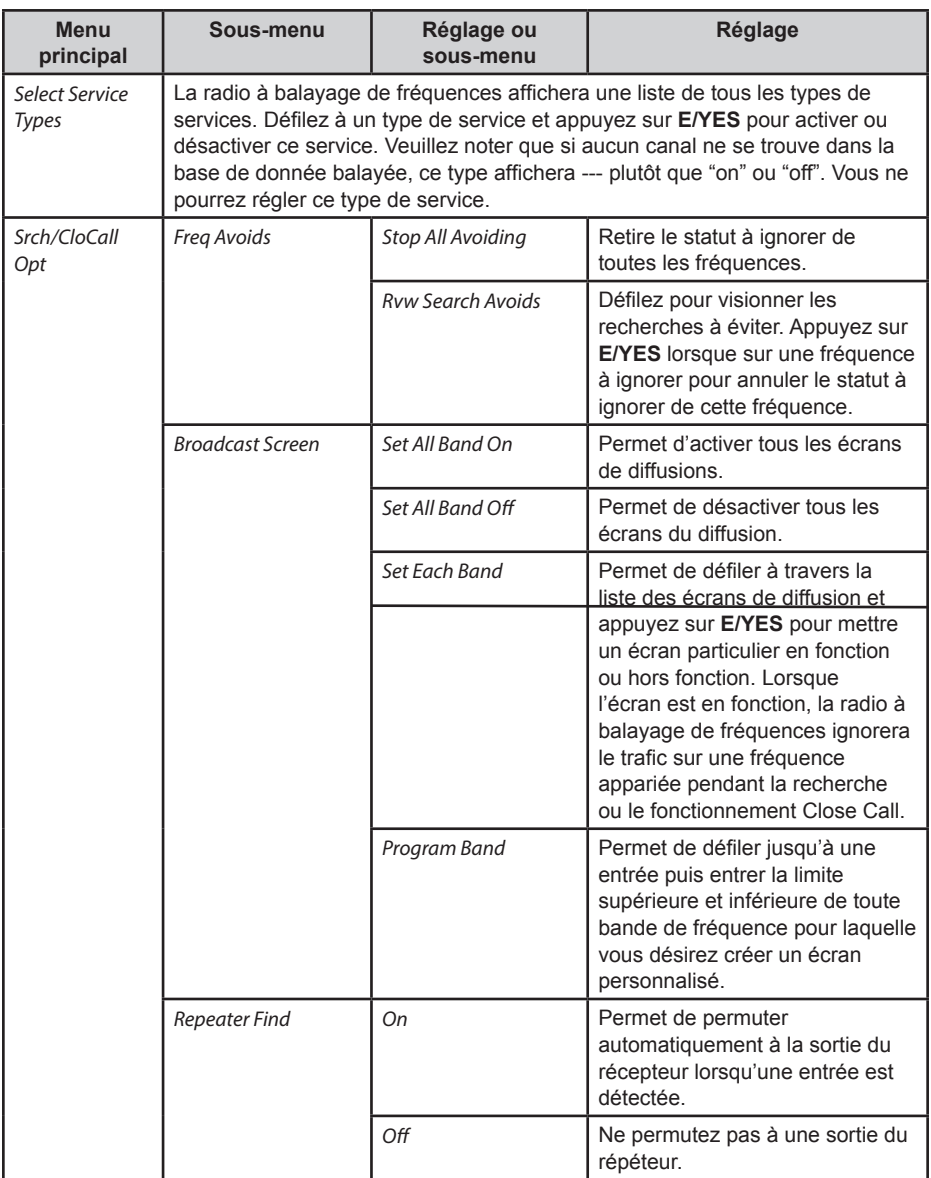

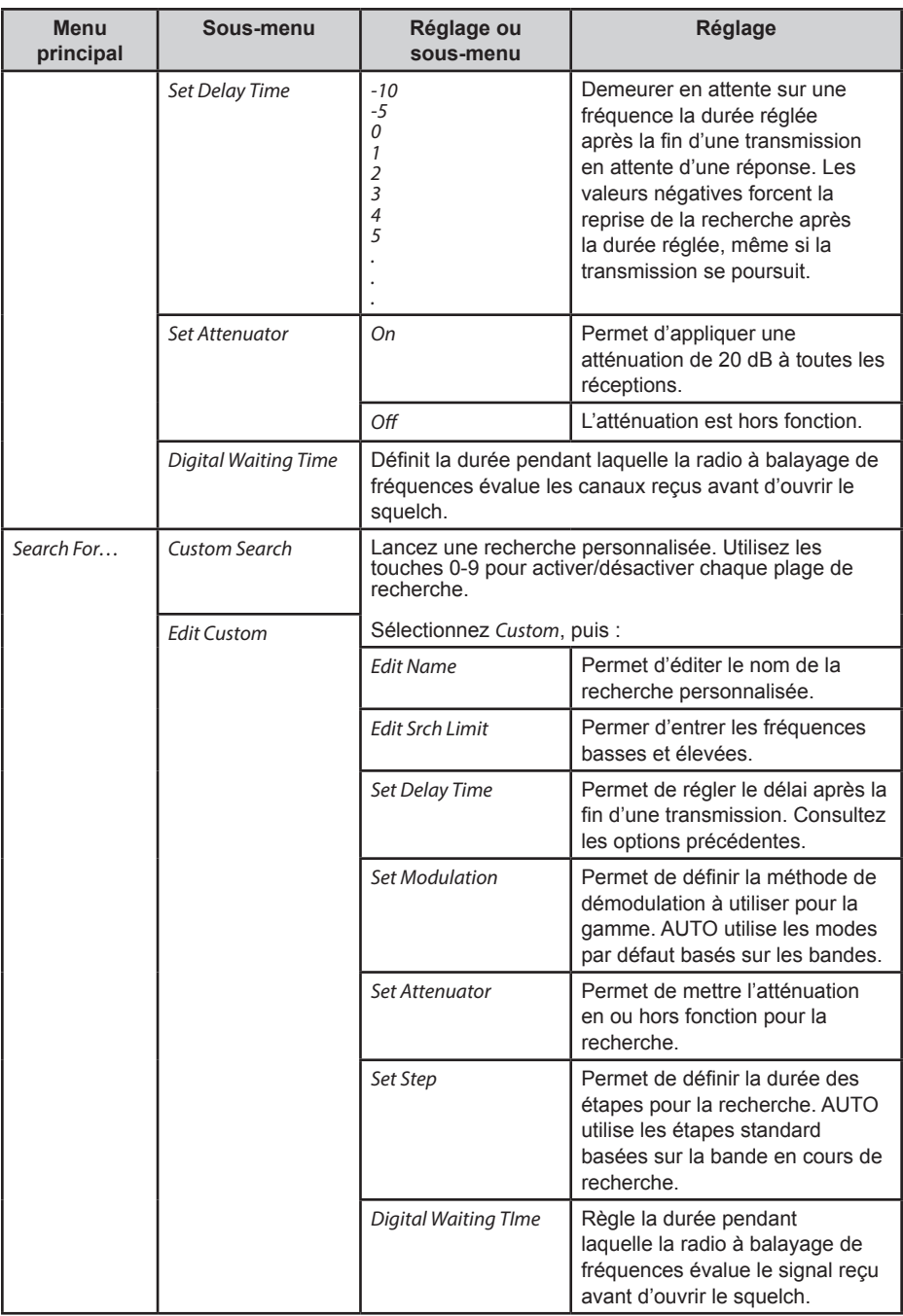

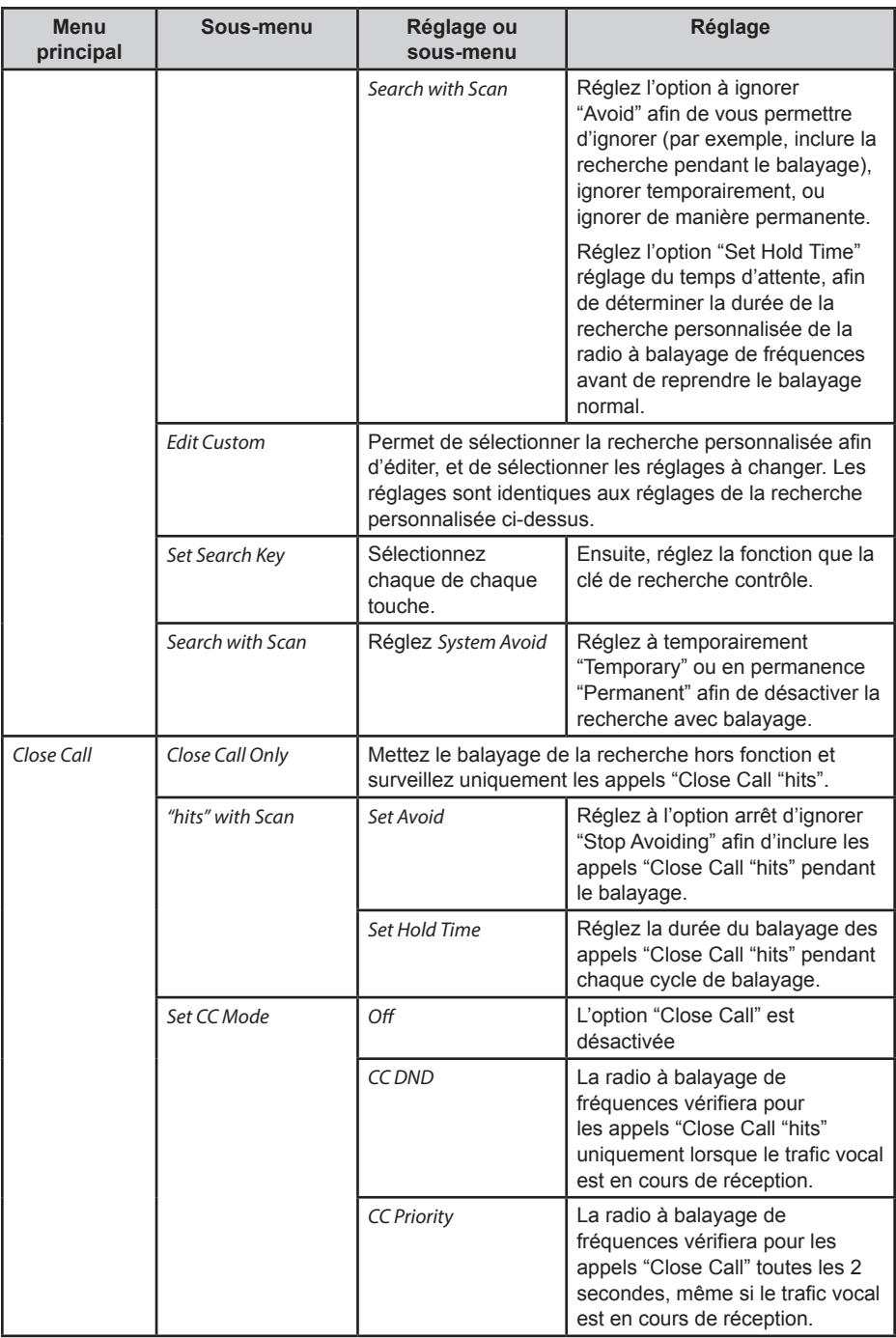

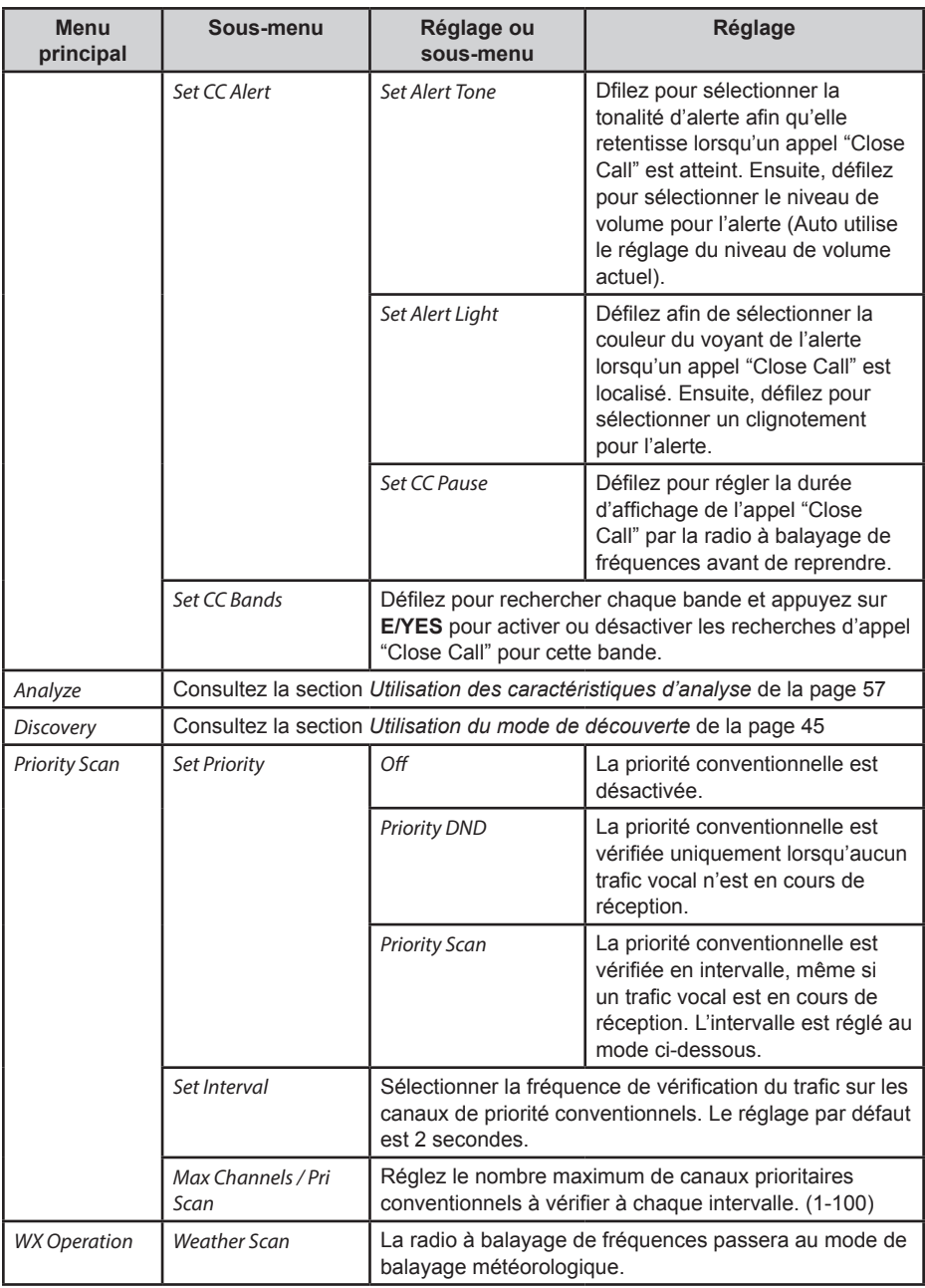

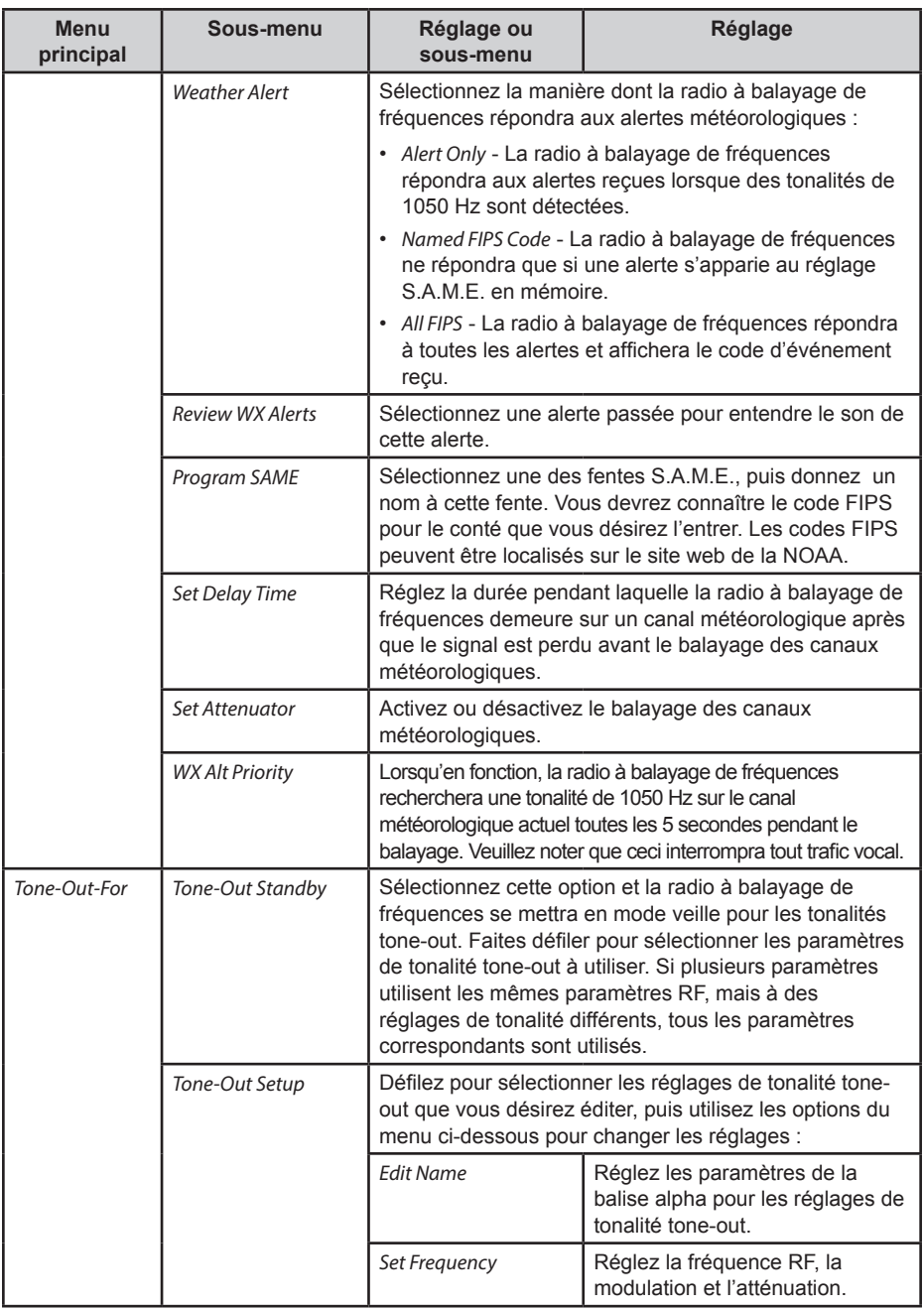

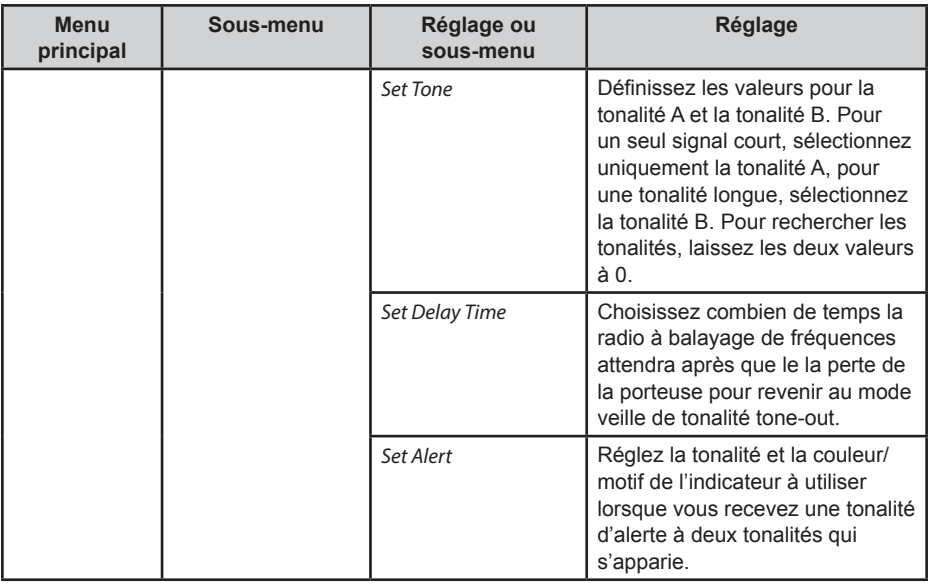

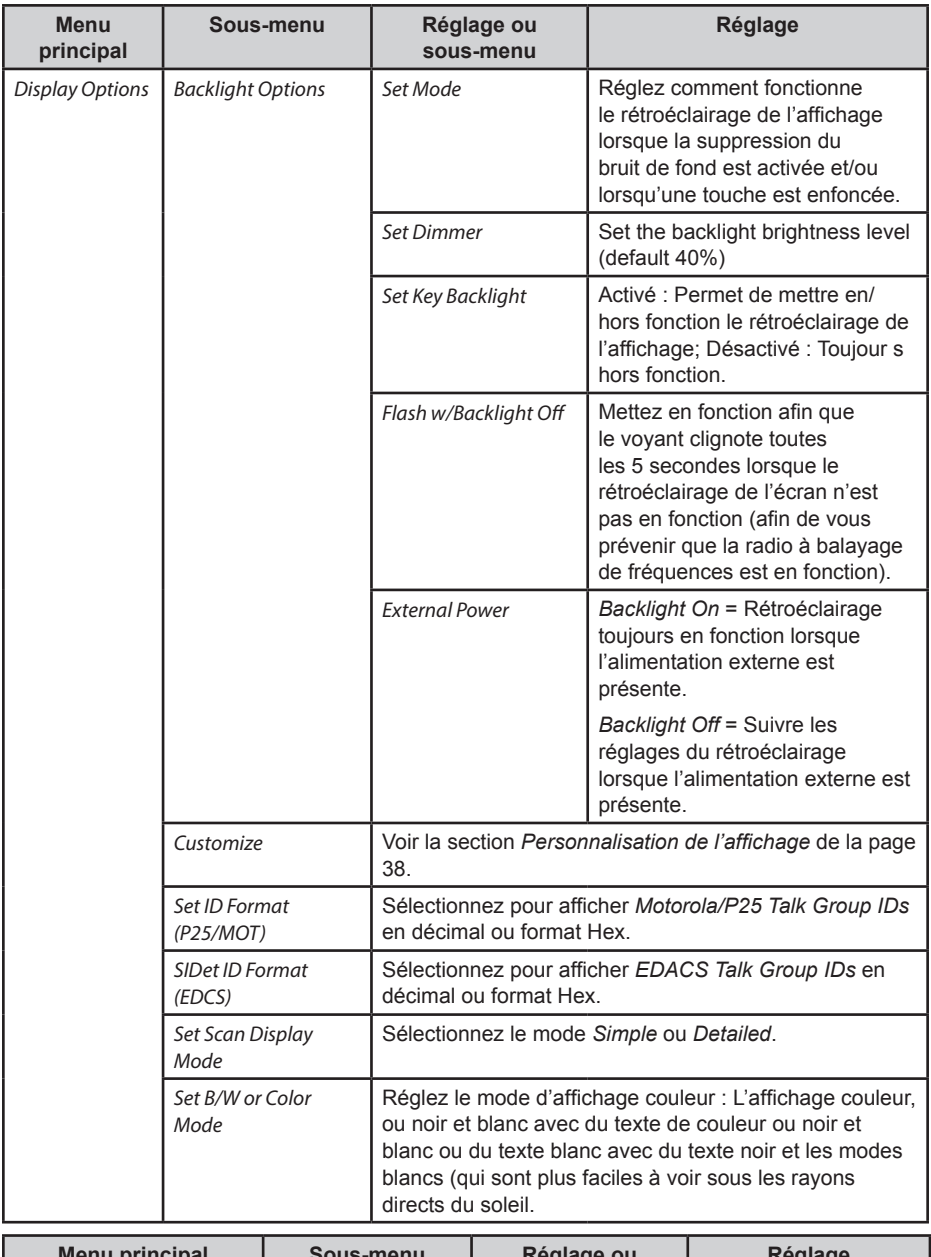

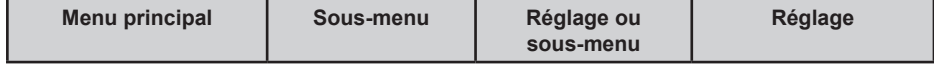

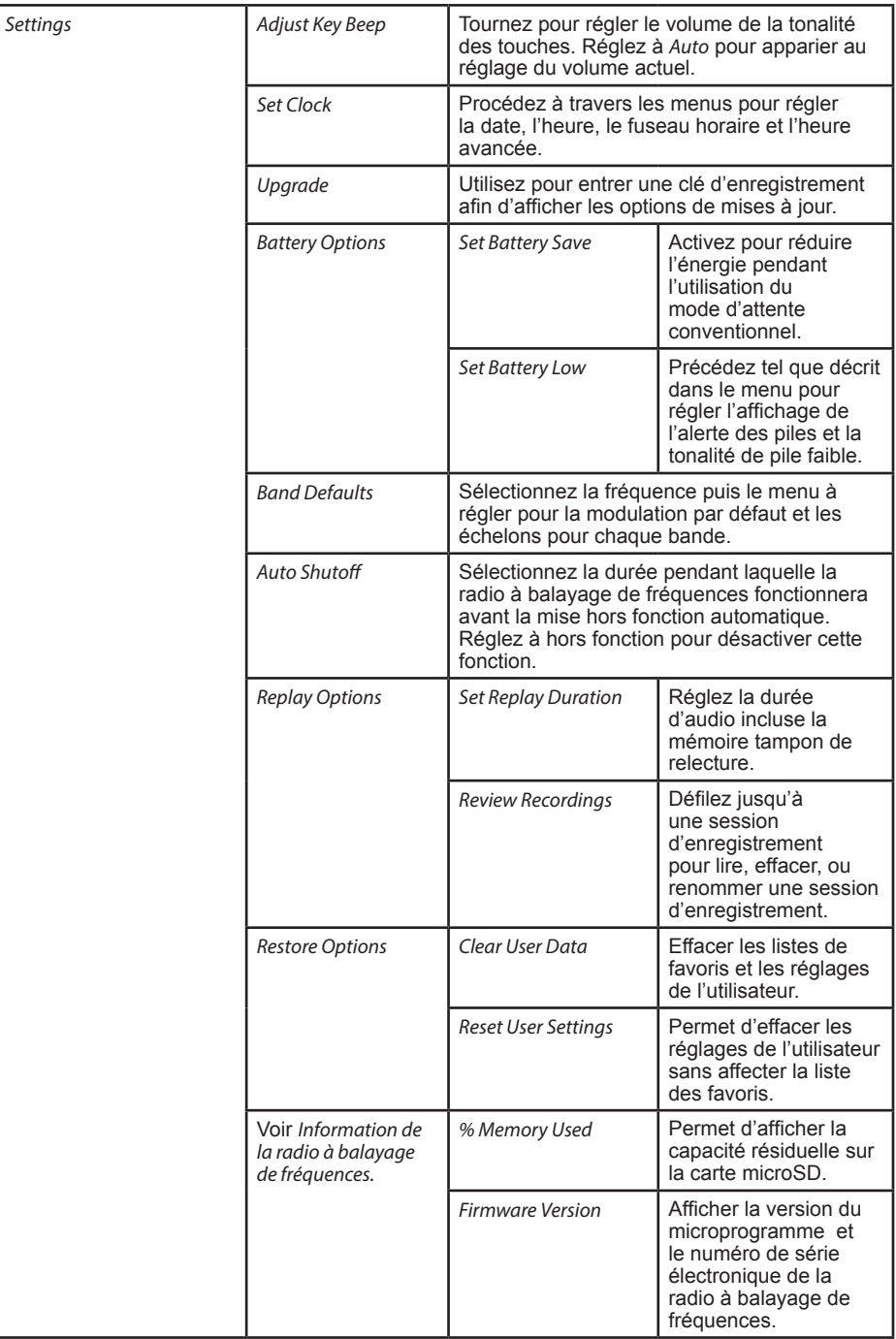

# **GESTION DES LISTES DE FAVORIS**

Les listes de favoris comportent tous les systèmes personnalisés, les sites, les départements, et les canaux. Certaines options de systèmes, départements et canaux sont disponibles pour certains types de systèmes. Chaque option est balisée avec le(s) type(s) applicables, comme suit

- **P** APCO Project 25
- **M** Motorola
- **D** DMR (mode optionnel)
- $\overline{N}$  NXDN (mode optionnel)
- $\cdot$  **E** EDACS
- $\cdot$  **L**  $\overline{L}$

:

• **C** – Conventional

## **NOUVELLE LISTE DE FAVORIS/OPTIONS DE LA LISTE DE FAVORIS**

Appuyez sur Menu et défilez jusqu'à l'option "Manage Favorites" et appuyez sur **E/YES**.

Pour créer une nouvelle liste de favoris, défilez jusqu'à l'option "New Favorites List" et appuyez sur **E/YES**. Pour éditer une liste de favoris, défilez jusqu'à l'option "Favorites List", défilez jusqu'à la liste de favoris désirée et appuyez sur **E/YES**.

Défilez jusqu'aux options ci-dessous et appuyez sur **E/YES**.

**Review/Edit System** – Consultez la section *Programmation des systèmes*.

**Set FL Quick Key** (réglage de la touche rapide de la liste de favoris) – Ceci permet d'assigner une touche rapide à la liste de favoris et permettra de balayer la liste lorsque cette touche sera activée. Le réglage par défaut est (aucune touche rapide). Si vous n'assignez pas une touche rapide à la liste de favoris, elle sera balayée à moins que vous la désactiviez à l'option "Select Lists to Monitor".

Défilez jusqu'au numéro de la touche rapide **(0-99** ou**. FOR NO QUICK KEY)** et appuyez sur **E/YES** pour sauvegarder.

#### *La pression de la première touche numérique d'un numéro à deux chiffres vous rapprochera, 1 pour 10, 2 pour 20, etc, et défilez jusqu'au second chiffre.*

**Set FL Number Tag** (réglage d'un numéro de balise FL) – Cette touche permet de régler un numéro d'une liste de favoris de manière à ce que vous puissiez y accéder rapidement en mode de balayage.

Le réglage par défaut est le numéro de la balise.

Entrez le numéro de la balise **(0-99)** et appuyez sur **E/YES** pour sauvegarder. Entrez un vide si vous n'avez pas de numéro de balise.

**Set FL Startup Key** (réglage de la touche de départ de la liste de favoris) – Cette touche vous permet de mettre la radio à balayage de fréquences en fonction et d'activer la fonction de balayage des listes de favoris. Le réglage par défaut est hors fonction *Off*.

Défilez à chaque touche **(0-9)** et appuyez sur **E/YES** pour activer et appuyez sur Menu pour sauvegarder.

**Use Location Control** – (utilisation de la commande d'emplacement) - Ceci permet à l'option de contrôle de l'emplacement "Location Control" pour la liste des favoris. Le réglage par défaut est hors fonction *Off*.

**Review Avoids** – (révision des canaux à ignorer) - Cette option vous permet de réviser la liste des canaux à ignorer de la liste de favoris - **AVOID.**

Défilez à travers tous les canaux et appuyez sur **E/YES** pour désactiver l'option ignorer.

**Stop All Avoiding** – Ceci vous permettra d'arrêter d'ignorer les canaux, départements, et systèmes d'une liste de favoris *Favorites List*.

À *Confirm Delete?* Appuyez sur **E/YES** ou **./NO**.

**Add Current dB Channels** – Ceci vous permet d'ajouter tous les canaux que vous balayez actuellement à la liste de favoris *Favorites List*.

À *Confirm?* Appuyez sur **E/YES** ou **./NO**.

## **REMARQUES :**

- Tout canal ignoré ne sera pas ajouté.
- Lorsque vous ajoutez des canaux de la base de données complète, uniquement les canaux se trouvant à l'intérieur d'une gamme réglée, et provenant d'un type de services sélectionnés seront ajoutés.
- Lorsque vous ajoutez des canaux de la liste de favoris *Favorites List* dont l'option *Use Location Control* est réglée à *Yes*, uniquement les canaux se trouvant à l'intérieur de la gamme réglée, et provenant de services sélectionnés seront ajoutés.
- Lorsque vous ajoutez des canaux de la liste de favoris *Favorites List* dont l'option *Use Location Control* est réglée à *No*, uniquement les canaux des types de services sélectionnés seront ajoutés.

**Rename** – Ceci vous permet de renommer la liste de favoris *Favorites List*.

**Delete** – Ceci vous permet d'effacer la liste de favoris *Favorites List*.

À *Confirm Delete?* Appuyez sur **E/YES** ou **./NO**.

**Information** – Ceci permettra d'afficher la taille d'un fichier et le nombre de systèmes dans la liste.

# **SYSTÈMES DE PROGRAMMATION**

#### **CRÉER OU ÉDITER UN SYSTÈME**

- 1. Appuyez sur **MENU** et défiler jusqu'à *Manage Favorites* et appuyez sur **E/YES**. Défilez jusqu'à *Favorites List* dans laquelle vous désirez ajouter le système, et appuyez sur **E/YES**.
- 2. Défilez jusqu'à *Review/Edit System* et appuyez sur **E/YES**.
- 3. Pour créer un nouveau système *Create a New System*, défilez jusqu'à *New System* et appuyez sur **E/YES**.

Réglez le type de système que vous créez en défilant jusqu'à P25 Trunk, P25 X2-TDMA, P25 One Frequency, Motorola, MotoTRBO Trunk, Trunk (optionnel), DMR One Frequency (optionnel), EDACS, LTR, ou Conventional et appuyez sur **E/YES**. À *Confirm Delete?* Appuyez sur **E/YES** ou **./NO**.

Pour les réglages d'édition d'un système *Edit System Settings*, défilez jusqu'à *System* et appuyez sur **E/YES**.

# **RÉGLAGES DU SYSTÈME**

## *Certains réglages ne sont disponibles que pour certains types de systèmes. Les modes NXDN, MotoTRBO et DMR sont optionnels.*

*Edit Name* – Entrez un nom pour le système et appuyez sur **E/YES**. *Edit Sys Option* – Consultez le tableau suivant pour les options de réglages.

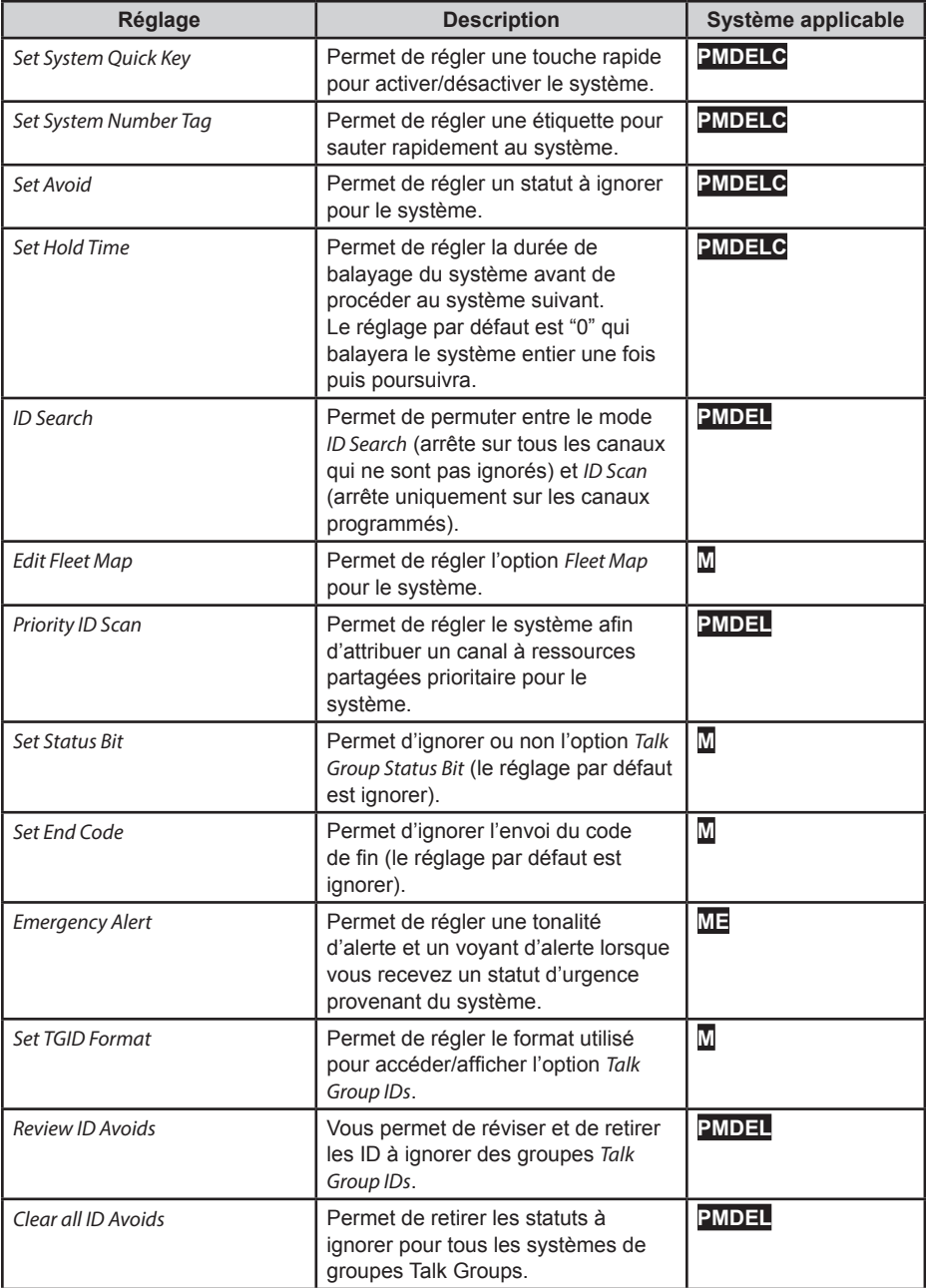

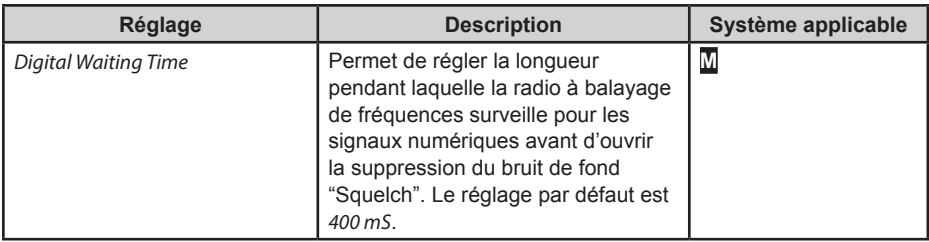

**Edit Site PMNDEL** – Permet de programmer les fréquences d'un ou de plusieurs sites et les options d'un site pour les systèmes à ressources partagées. Sélectionnez le site ou un nouveau site *New Site*, puis consultez le tableau ci-dessous pour les options du site.

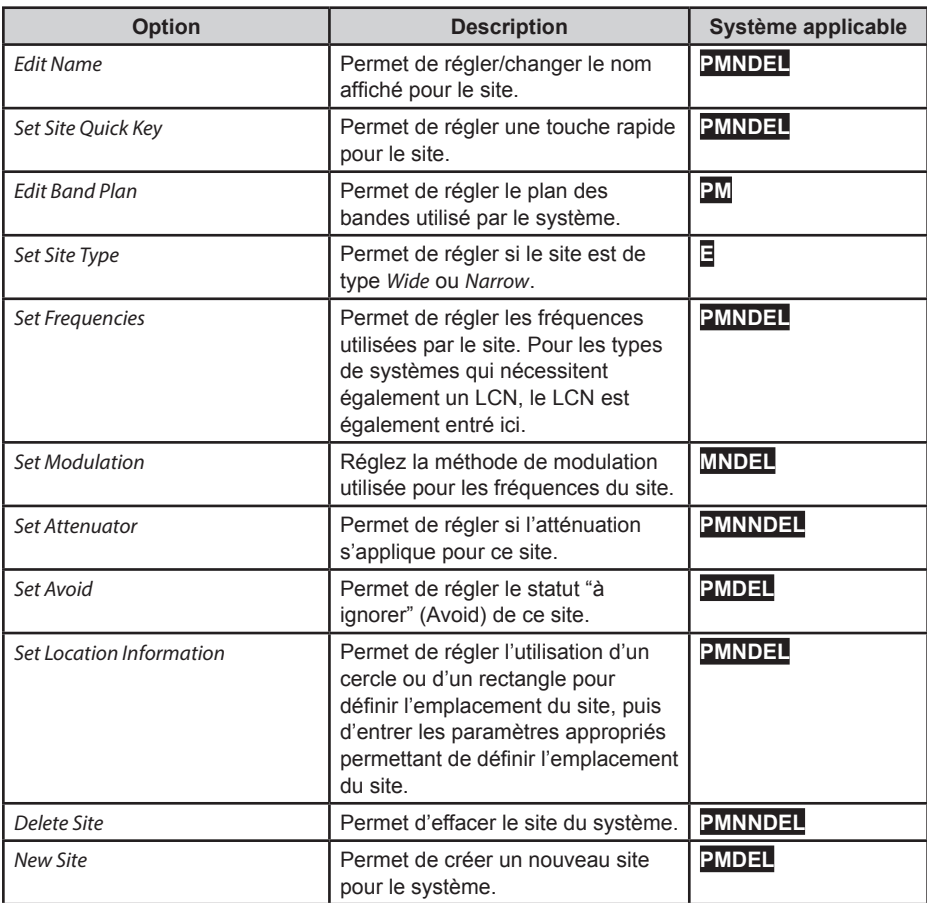

**Edit Department** – Permet de créer/éditer *Create/Edit* des départements qui contiennent les canaux balayés dans le système. Sélectionnez un département ou sélectionnez *New Department* et réglez le nom du département. Ensuite, consultez le tableau suivant pour les options.

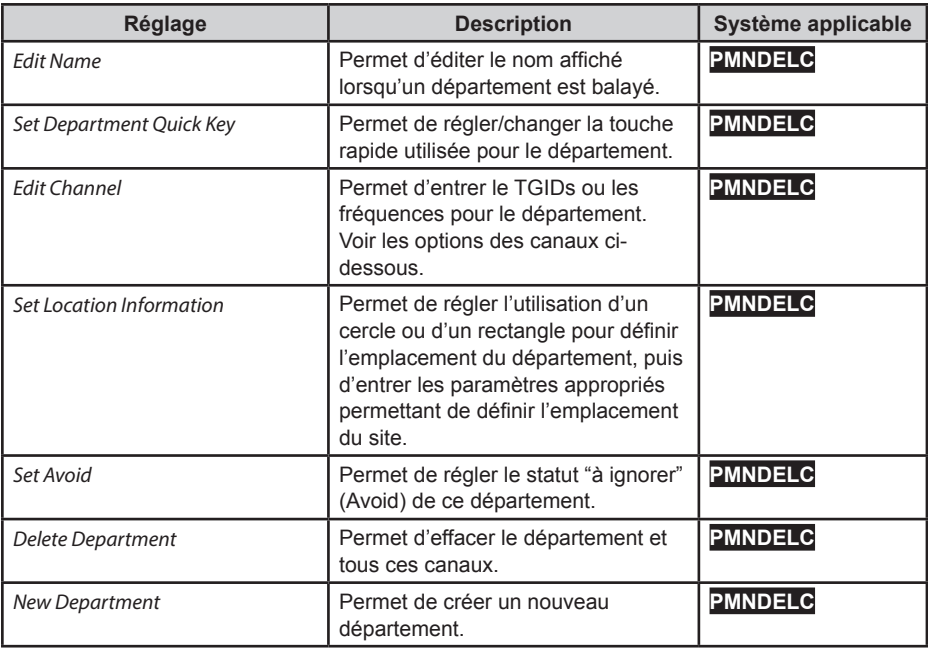

#### *Option des canaux*

Après avoir entré les *Talk Group ID* (pour les systèmes è ressources partagées) ou la fréquence (pour les systèmes conventionnels), les options de canaux suivants sont disponibles.

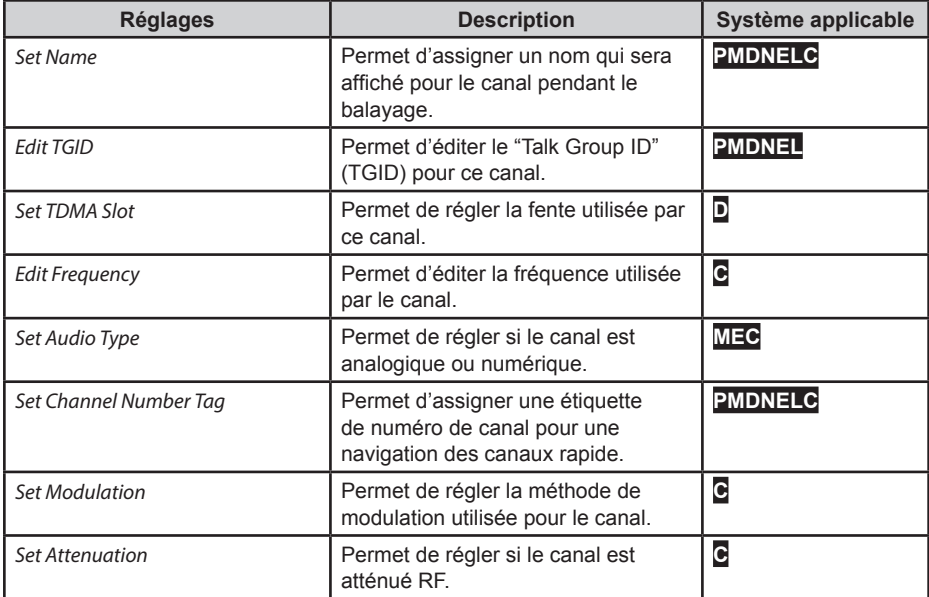

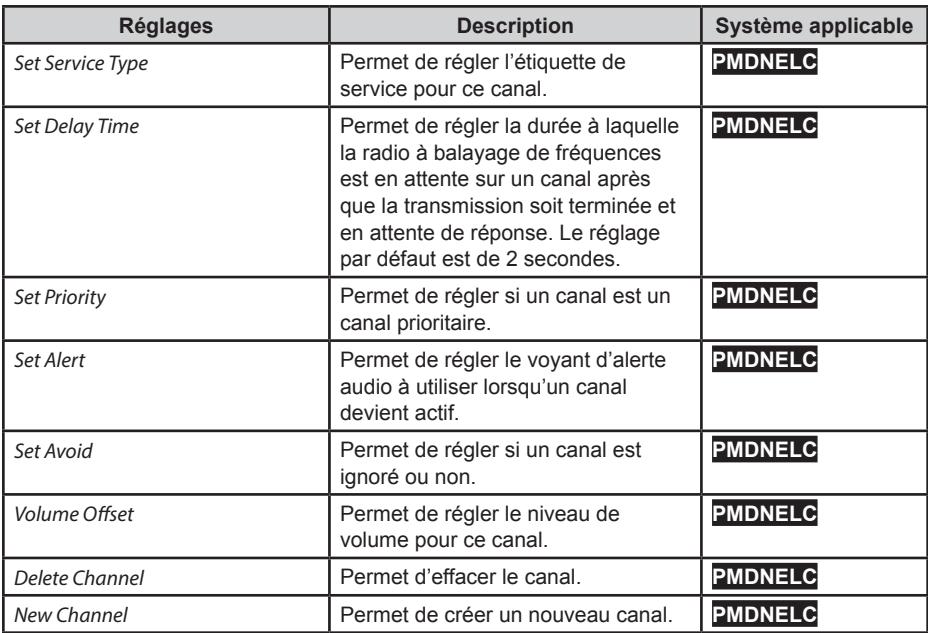

**Edit Unit ID PMDNE** – L'identification de l'unité doit être réglée à *On* au menu *Display Options* menu afin de pouvoir voir l'identification de l'unité. Sélectionner un *Unit ID* ou *New Unit ID*, et appuyez sur **E/YES**.

Si vous sélectionnez *New Unit ID*, entrez l'identification de l'unité et appuyez sur **E/YES**. Ensuite, réglez les options suivantes.

**Edit Name** – Permet de régler le nom qui apparaîtra pour l'identification de l'unité.

**Edit Unit ID** – Permet d'éditer le numéro de l'unité.

**Set Alert** – Set an alert that will activate when the Unit ID is received.

- **• Set Alert Tone** *Alert 1-9* ou *Off*.
- **• Set Level Level** *1-15* ou *Auto* (le niveau du volume principal).
- **• Set Alert Light** *Off, Blue, Red, Magenta, Green, Cyan, Yellow*, ou *White*.
- **• Set Alert Pattern** *On, Slow Blink,* ou *Fast Blink*.

**Delete Unit ID** – À *Confirm Delete?* Appuyez sur **E/YES** ou **./NO**.

**Copy System** (copier le système) – Permet de copier un système en copiant tous les sites, départements, canaux et réglages, y compris l'assignation des touches rapides dans la liste des favoris actuelle.

**Delete System** (effacer un système) – À l'option *Confirm Delete?* Appuyez sur **E/YES** ou **./NO**.

# **PERSONNALISATION DE L'AFFICHAGE**

La radio à balayage de fréquences SDS100 vous offre un contrôle considérable sur les options affichées à l'affichage ainsi que des couleurs utilisées pour chaque option.

Pour personnaliser l'affichage, sélectionnez **MENU** → *Display Options* → *Customize,* puis sélectionnez l'affichage que vous désirez personnaliser :

- *Set Simple Conventional*
- *Set Simple Trunk*
- *Set Detail Conventional*
- *Set Detail Trunk*
- *Set Search/CC Mode*
- *Set Weather Mode*
- *Set Tone Out Mode*

#### *Remarques :*

- Pendant le balayage, vous pourrez permuter entre le mode d'affichage simple et détaillé en maintenant sur un canal et en appuyant sur **F+DISP**.
- Pendant la plupart des modes, vous pouvez basculer entre les modes couleur, noir sur blanc, et blanc sur noir en appuyant sur **F** puis en maintenant la touche **DISP** pendant 3 secondes. Les modes noir et blanc offrent une meilleure visibilité sous la lumière directe du soleil.
- Certains modes d'affichage ou champ de l'affichage ne vous permettent que de changer les couleurs.
- Les modes Trunking/Conventional partagent les mêmes couleurs de champs, mais chaque mode de balayage peut afficher différentes options de données.
- Chaque option de données possibles ne peut pas s'insérer dans les espaces prévus pour les différents champs d'affichage.

Après avoir sélectionné le mode d'affichage à personnaliser, la radio à balayage de fréquences affichera un exemple d'affichage dans le mode que vous avez sélectionné. Tournez la commande pour mettre en surbrillance l'espace que vous désirez modifier, et appuyez sur la touche softkey pour l'attribut que vous désirez changer :

- Item (option) : Permet de changer l'option dans le champ affiché.
- T-Color (couleur T) : Permet de changer la couleur du texte de ce champ.
- B-Color (couleur B) : Permet de changer la couleur du fond d'écran du champ.

Lorsque vous sélectionnez l'une désorptions ci-dessus, l'affichage permutera aux options disponibles. Sélectionnez l'option que vous désirez utiliser et appuyez sur **E/YES** pour retourner à un échantillon de l'affichage.

Les champs personnalisables sont affichés dans les images suivantes. Veuillez noter que pour les espaces ombragés plus foncés dans ces images, vous ne pourrez uniquement changer la couleur du texte/couleur de fond. Les options affichées ne pourront être modifiées.

# **MODE D'AFFICHAGE SIMPLE**

Le mode conventionnel et à ressources partagées partage les mêmes tonalités de couleurs, mais avec options différentes dans chaque mode.

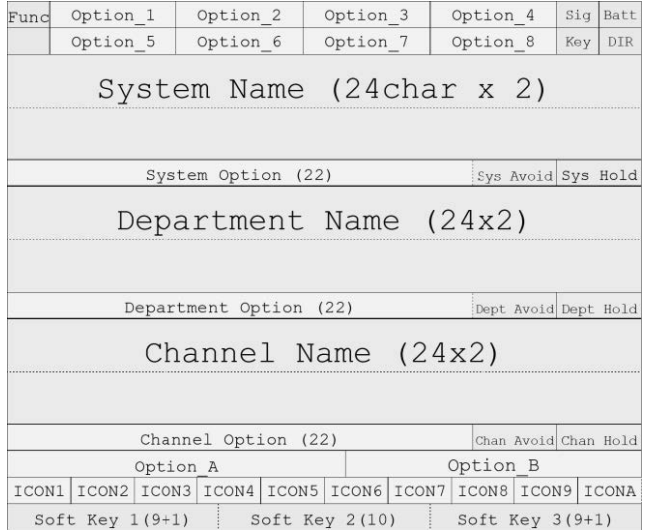

# **DÉTAILS DU MODE D'AFFICHAGE**

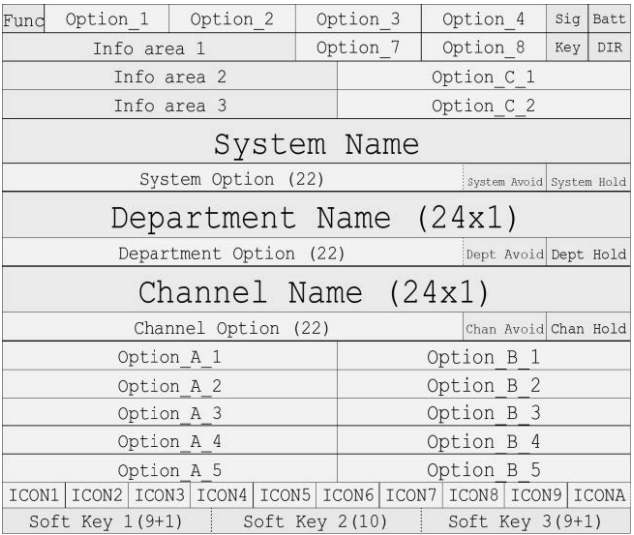

# **MODE DE RECHERCHE/TONALITÉS TONE OUT/MÉTÉOROLOGIQUE**

Vous pouvez régler individuellement les couleurs pour chaque mode de recherche/Close Call, mode météorologique, tonalité tone-out, mais celles-ci partagent la même disposition générale. Vous pouvez uniquement régler les options d'affichage en mode de recherche.

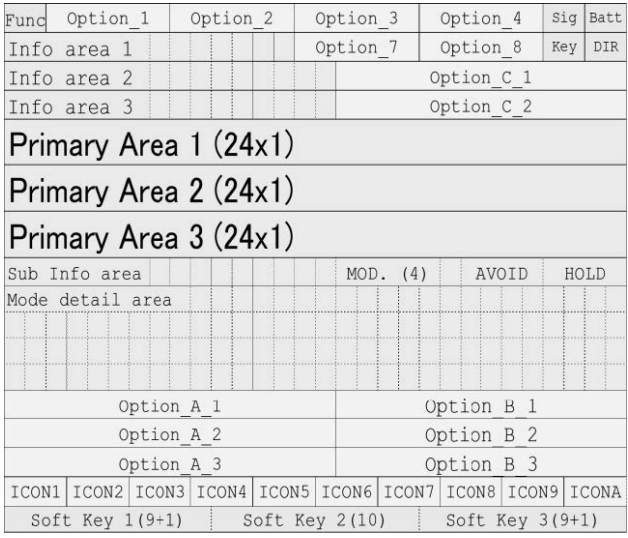

## **OPTIONS DISPONIBLES**

Les tableaux suivants indiquent quelles options d'affichage sont disponibles. Veuillez noter que certaines options ne sont pas disponibles pour tous les champs.

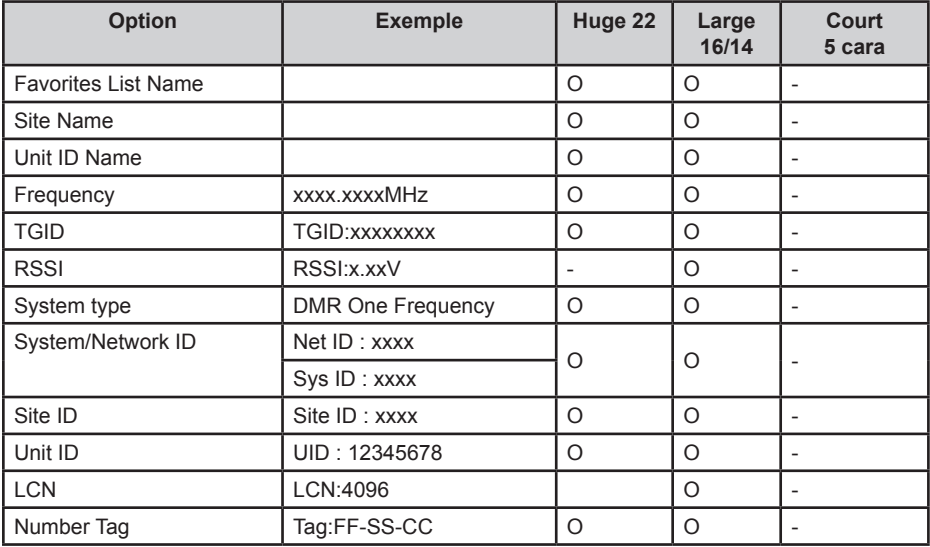

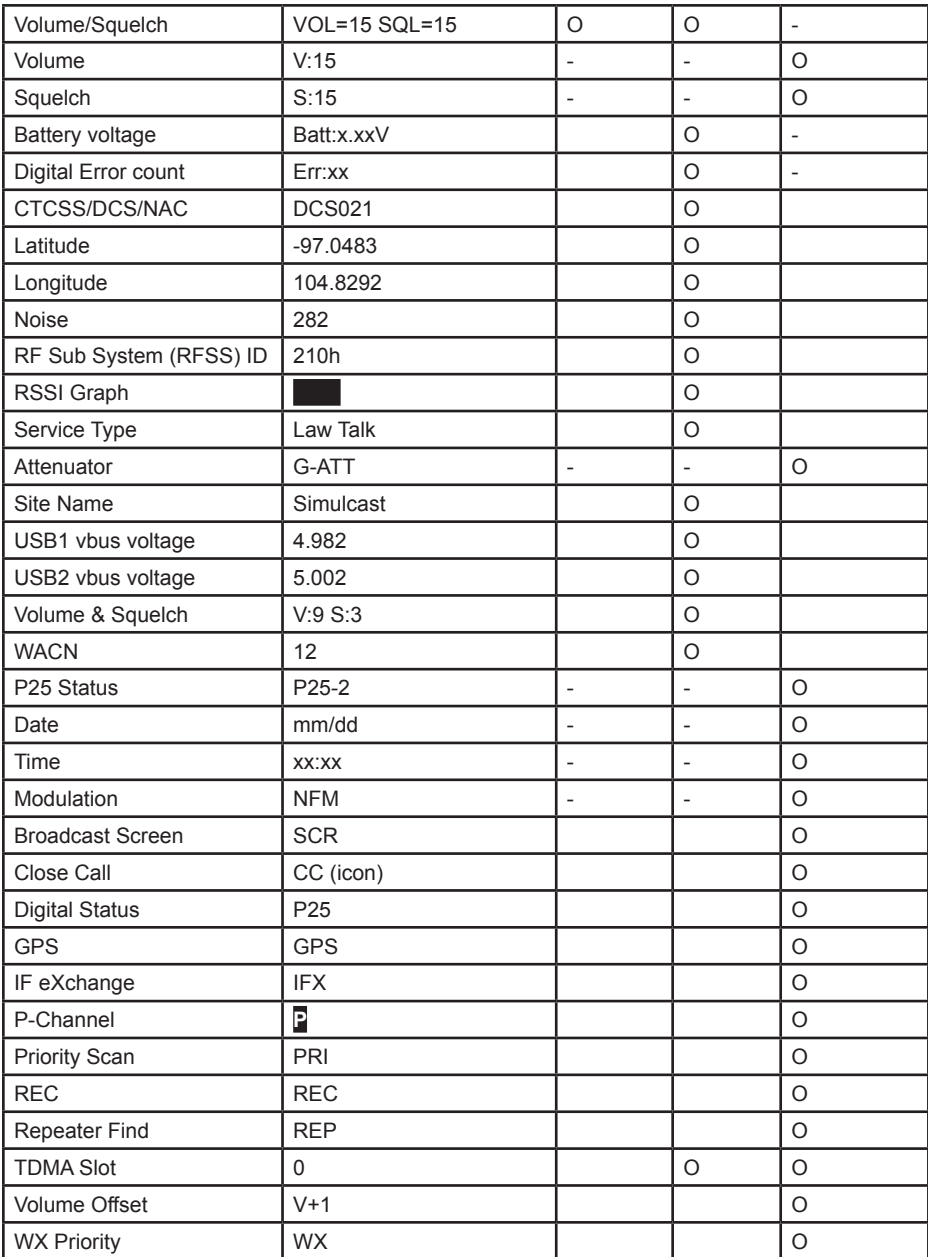

## **Espace des icônes**

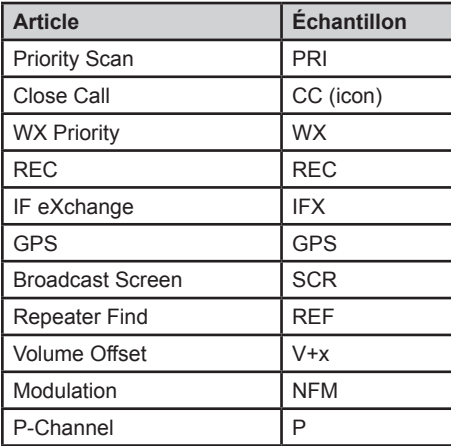

# **UTILISATION DU MODE DE DÉCOUVERTE**

Le mode *Trunking Discovery* vous permet de surveiller un système de radio à ressources partagées, d'ouvrir une session d'activité du système et d'enregistrer l'audio pour l'identification du canal.

Le mode *Conventional Discovery* vous permet de surveiller une gamme de fréquences, d'accéder aux fréquences avec l'activité et l'enregistrement audio des fréquences qui ne sont pas déjà connues à utiliser dans votre région, de manière à ce que vous puissiez identifier plus facilement les utilisateurs. Ceci comprend les fréquences utilises conventionnellement ainsi qu'à ressources partages de la radio.

Vous disposez également de l'option de comparer les "hits" à la base de données et au journal des "hits" et des nouveaux "hits" dans les deux modes.

Si vous utilisez l'option de stockage automatique *Auto Store*, la découverte vous permettra de créer un nouveau système à ressources partagées pour les identifications de chaque session ou de créer un nouveau système conventionnel pour les fréquences localisées de chaque session.

Vous pouvez créer et sauvegarde plusieurs sessions avec différents réglages. Chaque fois que vous débutez une session, vous créez une course qui peut être révisée plus tard dans la radio à balayage de fréquences ou le logiciel Sentinel.

# **LANCER UNE SESSION DE DÉCOUVERTE**

Pour débuter une session de découverte :

Appuyez sur **MENU** → *Discovery,* puis sélectionnez soit *Trunking Discovery* ou *Conventional Discovery*.

Sélectionnez soit *New Session* ou une session existante. Si vous sélectionnez une nouvelle session, on vous invitera à nommer cette session.

Si vous sélectionnez *Trunking Discovery* et que ceci est une nouvelle session, on vous invitera à sélectionner un système à ressources partagées et un site sur lequel procéder à la découverte. Afin de lancer une découverte à ressources partagée, le système à ressources partagées et le site doivent être disponibles pour le balayage (par exemple, dans une liste de favoris active, ou à l'intérieur d'un emplacement défini de la base de données principale). Sélectionnez le système et le site.

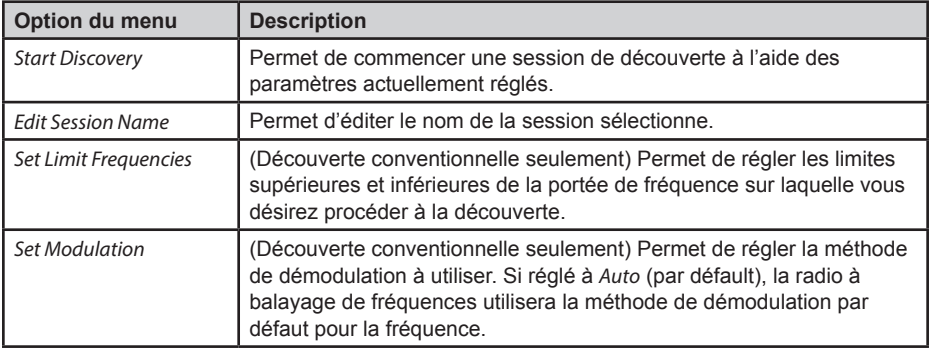

Consultez le tableau suivant pour les options de découvertes.

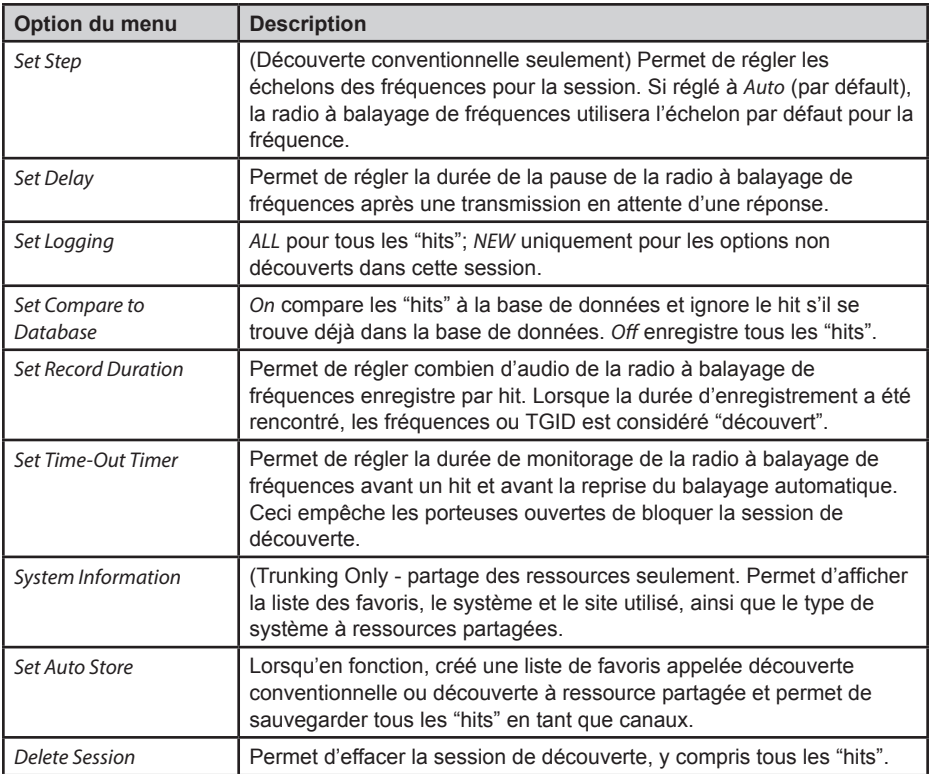

# **RÉVISION D'UNE SESSION DE DÉCOUVERTE**

En mode de révision de la découverte, vous pourrez réviser les résultats obtenus pour le mode de découverte, reprendre la découverte ou redémarrer la session de découverte sauvegardée.

Appuyez sur **MENU** → *Discovery* → *Review Discovery*

Sélectionnez soit *Trunk Discovery Results* ou *Conventional Discovery Results*.

Défilez pour sélectionner les résultats à réviser.

Consultez le tableau suivant pour les options de révision :

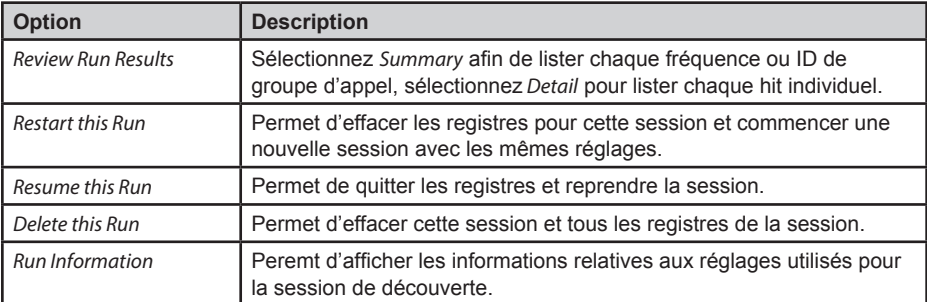

# **UTILISATION DES FONCTIONS D'ANALYSE**

La radio à balayage de fréquences SDS100 comprend certaines fonctions d'analyse qui vous aident à trouver plus d'information relative aux systèmes que vous balayez.

## **STATUT DU SYSTÈME**

Cette fonction permet d'afficher la puissance du signal, la qualité du décodeur, et le niveau d'activité présente dans le système et la faciliter à déchiffrer l'affichage.

Pour utiliser cette fonction :

#### **MENU** → *Analyze* → *System Status*

La radio à balayage de fréquences vous invitera à analyser un système à ressources partagées. Afin de l'analyser, le système doit pouvoir être balayé maintenant (dans une liste de favoris active, ou la base de données principale et à l'intérieur de la portée pour le balayage).

Entrez la première lettre du nom du système, puis appuyez sur **E/YES** pour voir une liste de tous les systèmes qui s'apparent. Défilez jusqu'au système désiré et appuyez sur **E/YES**. Une liste de sites pouvant être balayés pour le système sera affichée. Défilez jusqu'au site désiré et appuyez sur **E/YES**. Le mode *System Status* commencera.

- S=Puissance du signal
- Q=Qualité du décodage
- A=Activités du système

# **FONCTION LCN FINDER**

La fonction LCN Finder vous aide à déterminer les paramètres appropriés LCN (numéro de canal local) pour les systèmes nécessitant une entrée LCN. Vous devez d'abord créer le système. Utilisez n'importe quel chiffre en tant que LCN lorsque vous créez le système, puis exécutez le Finder LCN ainsi :

#### **MENU** → *Analyze* → *LCN Finder*

La radio à balayage de fréquences vous invite à inclure un système à ressources partagées. Pour LCN Finder pour fonctionner, le système doit être lisible (dans une liste de favoris active ou de la principale base de données et dans la plage définie pour le balayage), et doit être d'un type qui requiert LCN (EDACS, LTR, MotoTRBO, DMR TIII).

Entrez la première lettre du nom du système et appuyez sur **E/YES** pour voir une liste de touches les systèmes disponibles. Défilez jusqu'au système désiré, et appuyez sur **E/YES**. Une liste des sites pouvant être balayés est affichée, puis appuyez sur **E/YES**. Le mode LCN Finder commencera.

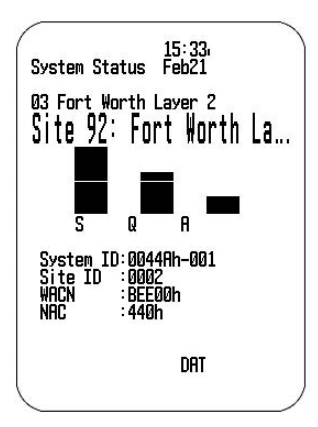

Lorsque les LCN sont localisés, vous pourrez les sauvegarder dans le système. Si vous désirez arrêter avant avoir trouvé les LCN, vous pourrez quand même sauvegarder les LCN trouvés jusqu'à ce point.

Veuillez noter que la fonction LCN Finder fonctionne mieux sur les systèmes ayant une activité moyenne. Trop de trafic ou trop peu de trafic prend plus de temps à se compléter sur la plupart des systèmes.

# **SPÉCIFICATIONS**

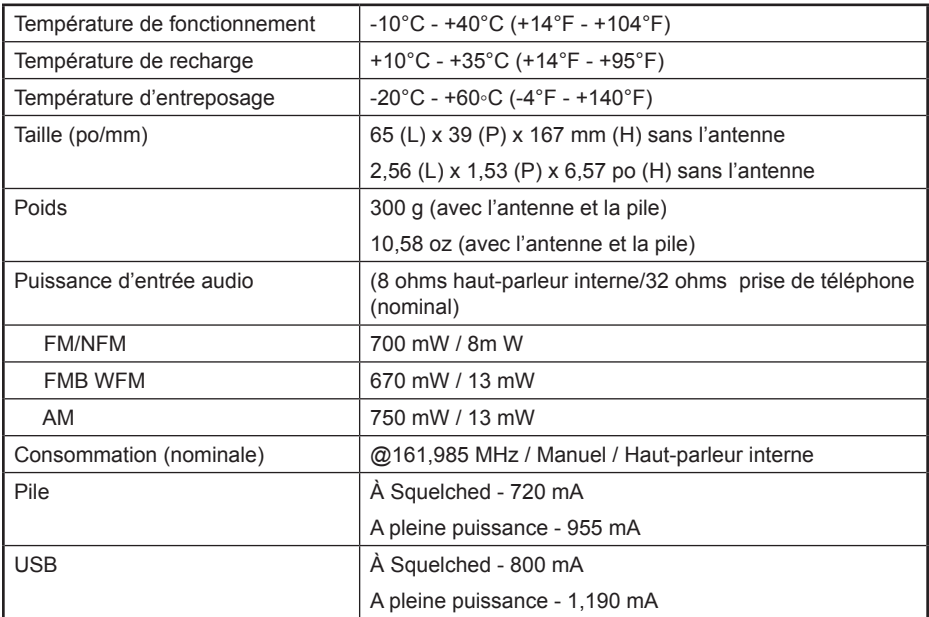

# **APPENDICE**

# **DÉPANAGE**

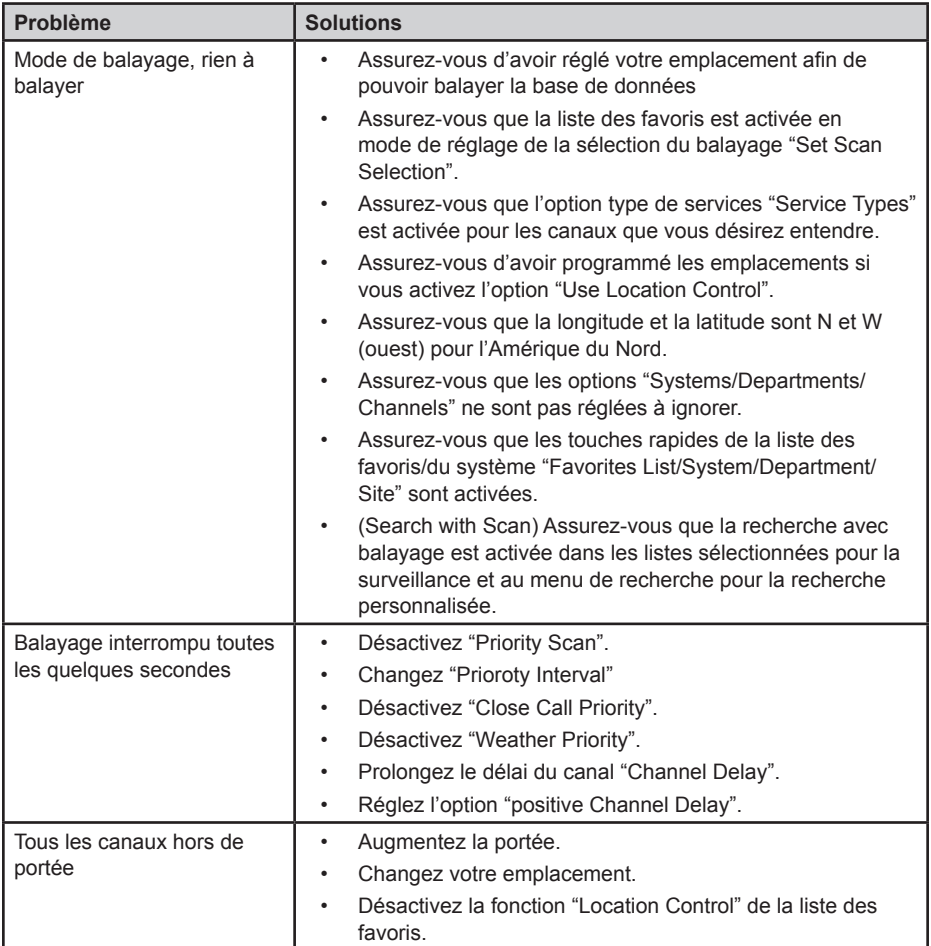

# **COUVERTURE DES BANDES PAR DÉFAUT**

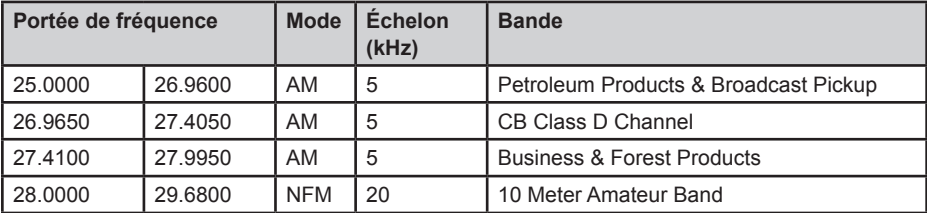

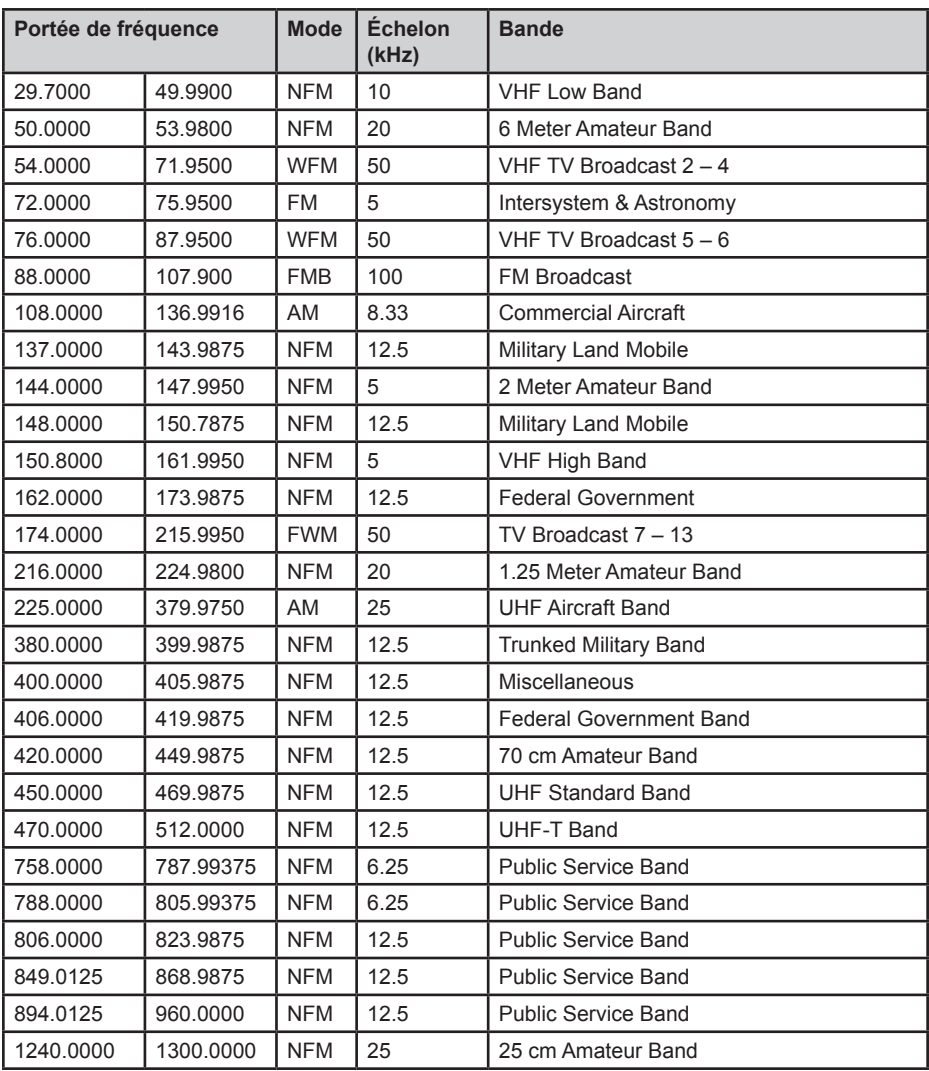

• Lorsque vous sélectionnez *Auto* pour un canal, la modulation, ou l'échelon, les valeurs par défaut seront utilisées à moins que vous ayez édité les bandes par défaut.

- Les échelons peuvent être sélectionnées de 5/6.25/7.5/8.33/10/12.5/15/20/25/50/100/AUTO (kHz).
- Même si les bandes télé sont listées, la radio à balayage de fréquences ne pourra décoder les signaux audio télé numériques.

# **TYPES DE SERVICES**

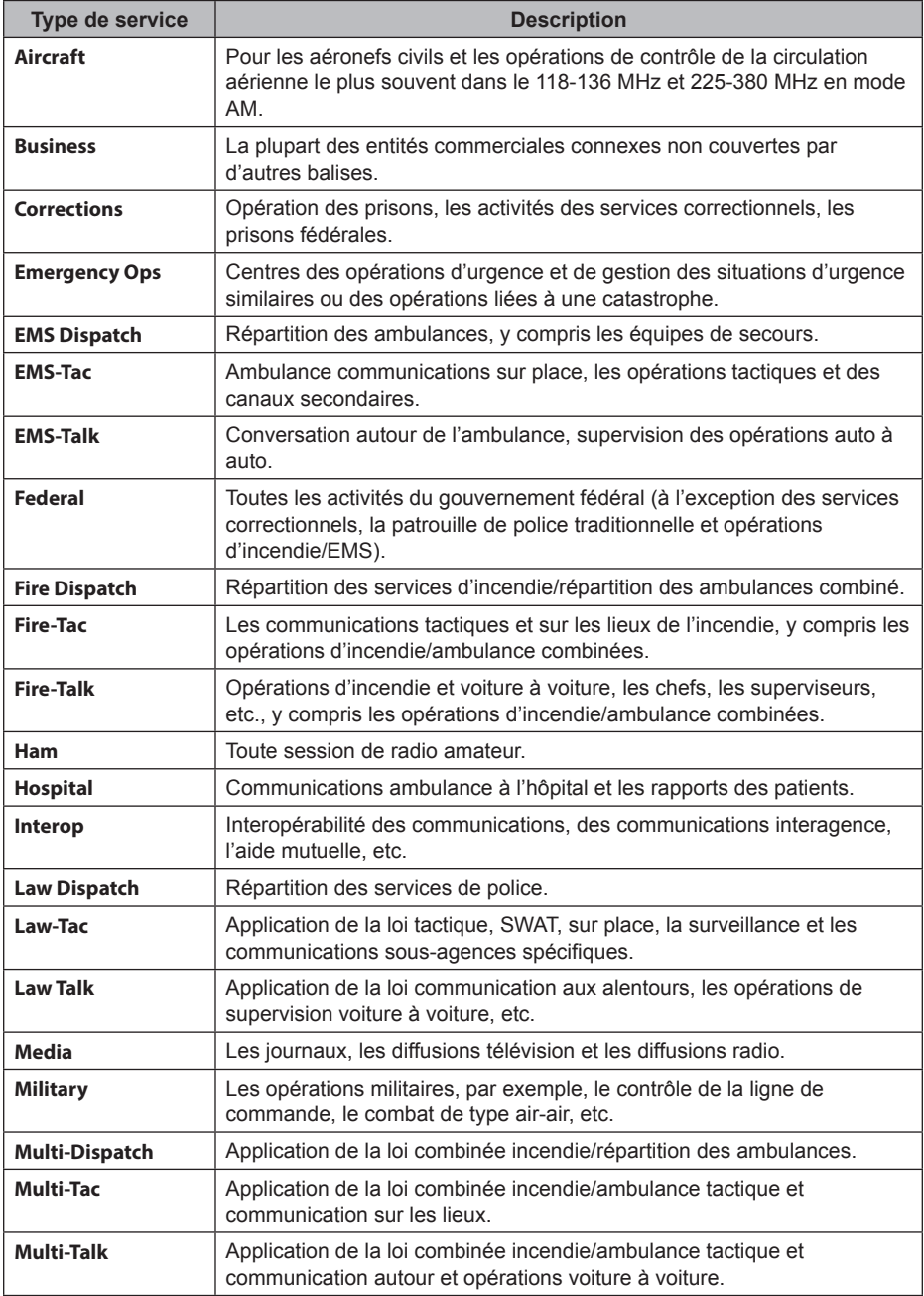

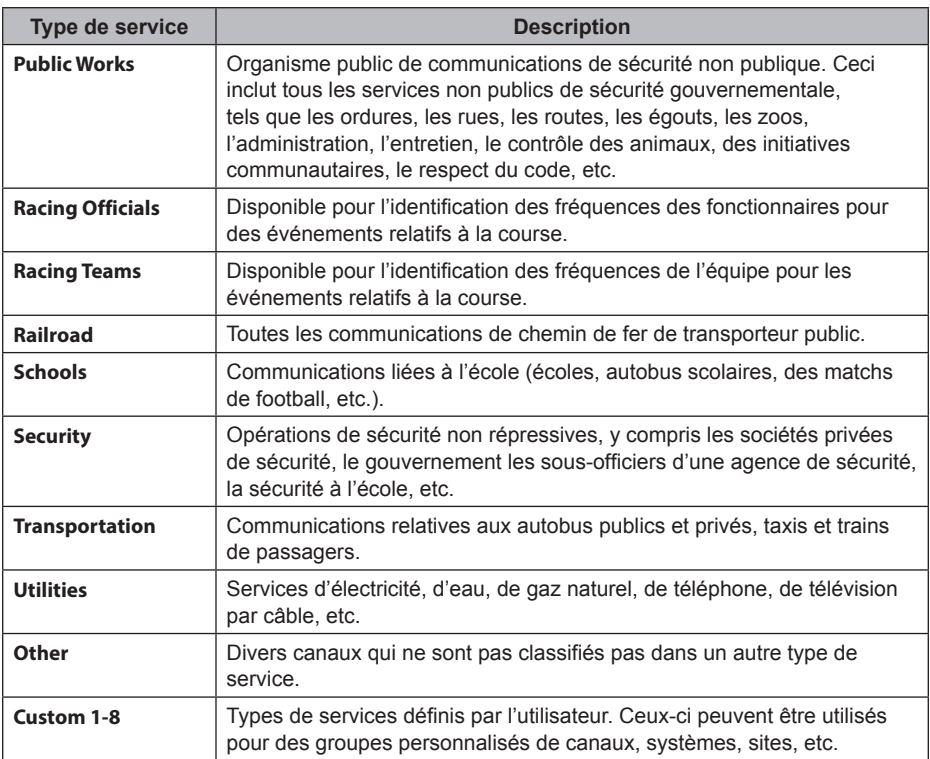

## **RETRAIT DE LA CARTE MICRO SD**

Retirez le couvercle arrière, puis retirez le bloc-piles. Appuyez légèrement vers le bas et clissez le support de la carte microSD vers la droite puis retirez la carte microSD. Insérez la carte microSD délicatement, de la même manière dont vous l'avez installé.

## **REFORMATER LA CARTE MICROSD**

Les cartes SD devrait uniquement être formatées à l'aide d'un formateur de cartes SD (https:// www.sdcard.org/downloads/formatter\_4/). Ensuite, vous devrez effacer toutes les données de l'utilisateur "Clear User Data" à l'aide du logiciel Sentinel pour restaurer tous les fichiers HP et les répertoires de la carte.

Après le formatage, le HP ne sera pas automatiquement détecté comme les fichiers seront effacés), alors vous devrez décocher "Hide empty drives" sous Windows "Tools > Folder Options > View avant de procéder à l'étape "Clear User Data".

# **BITS D'ÉTAT SPÉCIAUX DE TYPE II**

Les systèmes de Type II Motorola SMARTNET utilisent ces bits d'état pour les transmissions spéciales comme l'urgence, les correctifs, les émissions DES/DVP cryptée, et les sélections multiples. Les radios Motorola à ressources partagées les interprètent directement pour leurs fonctions spéciales, donc aucune différence n'est remarquée par la personne avec la radio. La radio à balayage de fréquences interprète cependant ces bits d'état de groupes d'appel spéciaux en tant que différents groupes de communication. Ci-dessous le tableau de conversion pour ces bits d'état spéciaux.

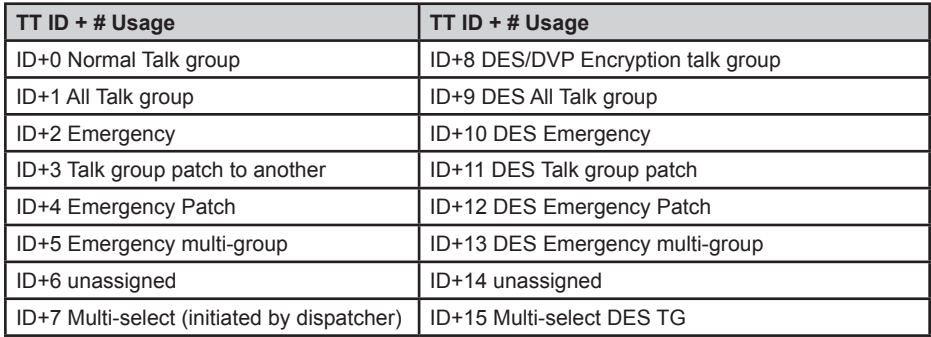

Par conséquent, si un utilisateur a émet un appel sélection multiple sur talk groupe 1808, la radio à balayage de fréquences obtiendrait effectivement aux transmissions sur 1815. Certaines utilisations courantes de ces bits d'état sont les suivants :

- Lorsqu'un utilisateur appuie sur le bouton d'urgence, toutes les conversations du groupe d'appel passent au groupe d'appel d'urgence (ID+2) jusqu'à ce que le répartiteur efface l'état d'urgence. Par conséquent, si quelqu'un appuyait sur son bouton d'urgence et que sa radio était sur le groupe de discussion 16, toutes les communications passaient au groupe de discussion (talk groups) 18.
- Un grand nombre de services d'incendie et d'EMS répartissent les tonalités et les alarmes sous forme de communications multi-sélection (ID+7). Par conséquent, si votre groupe d'intervention du service d'incendie est 1616, et qu'ils répartissent les tonalités et les alarmes comme multi-sélection, alors ces communications seront sur le groupe d'intervention 1623.

# **CANAUX MÉTÉOROLOGIQUES**

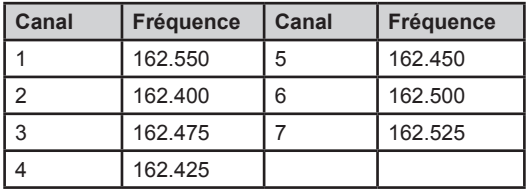

# **CODES D'ÉVÉNEMENTS S.A.M.E.**

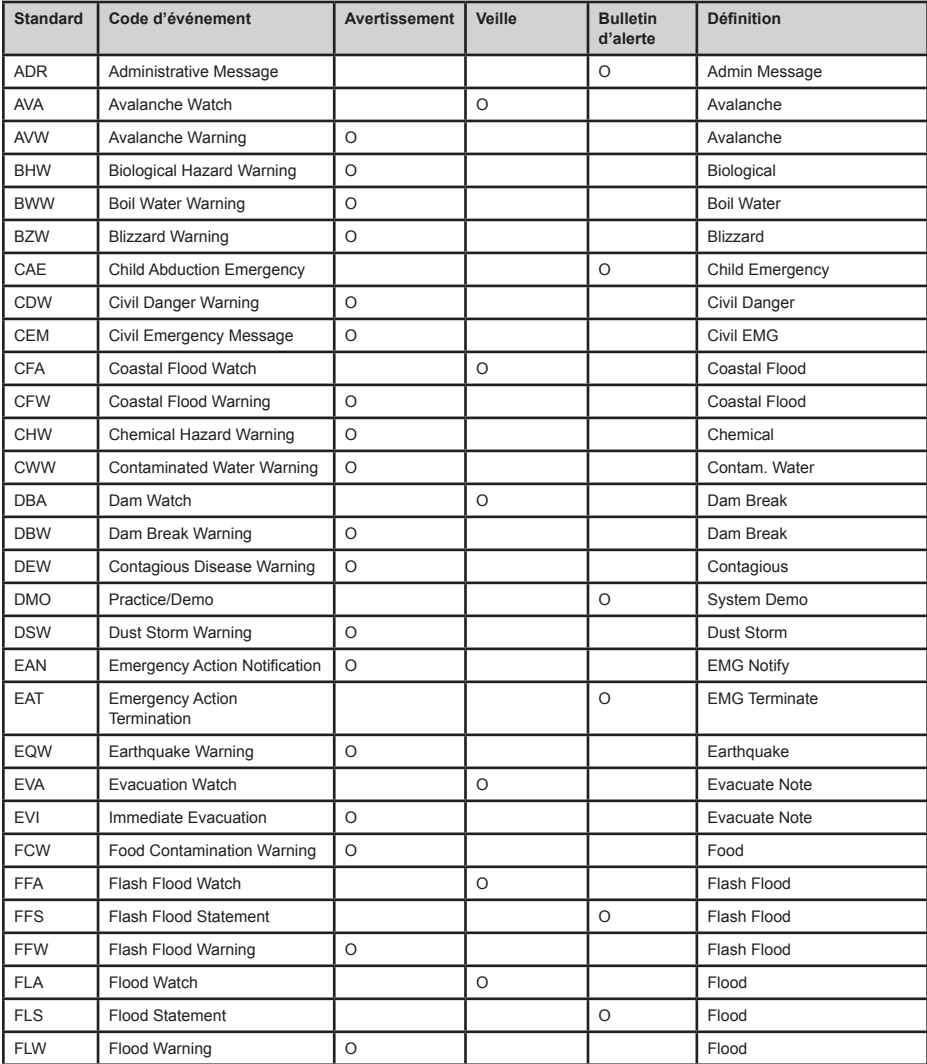

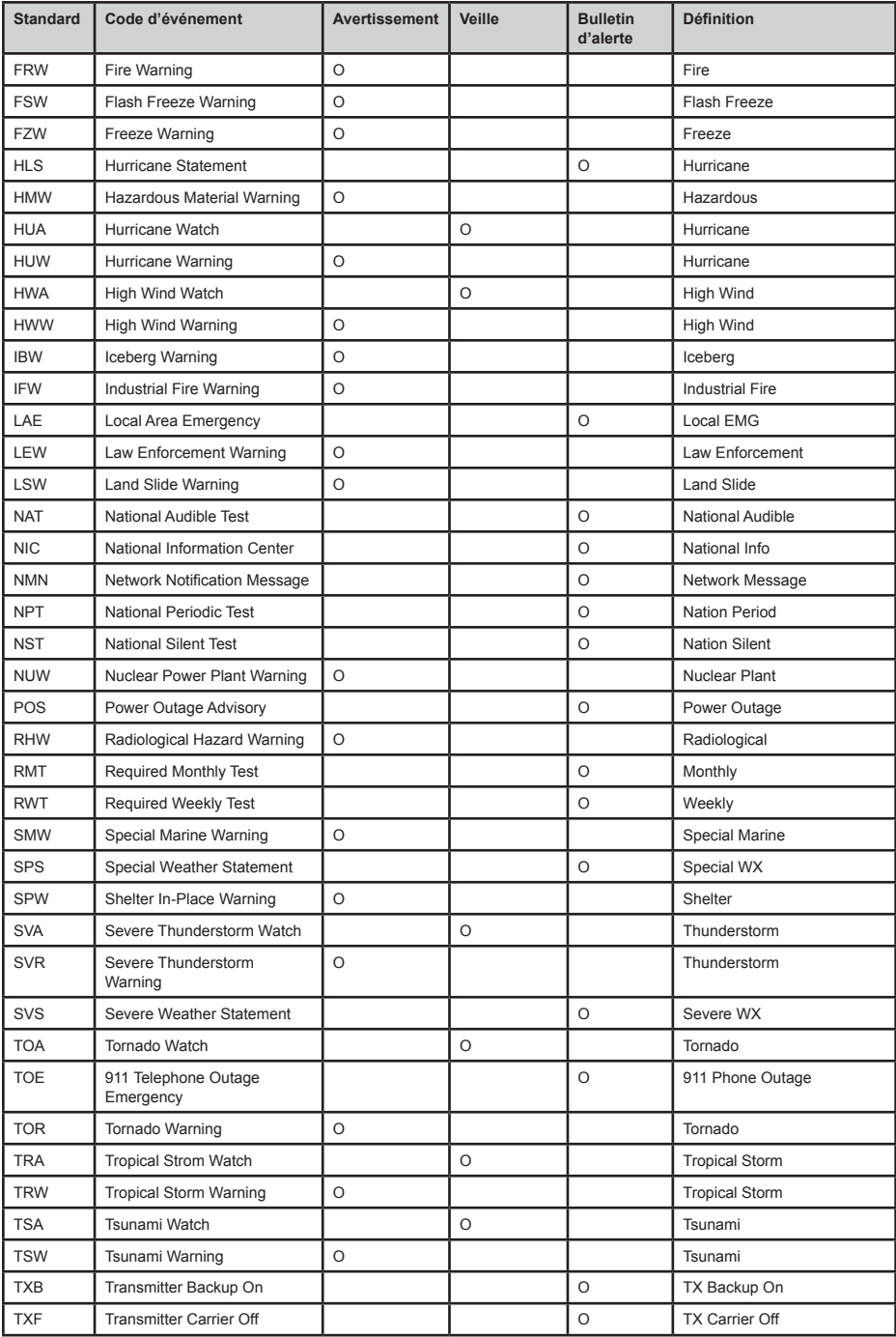

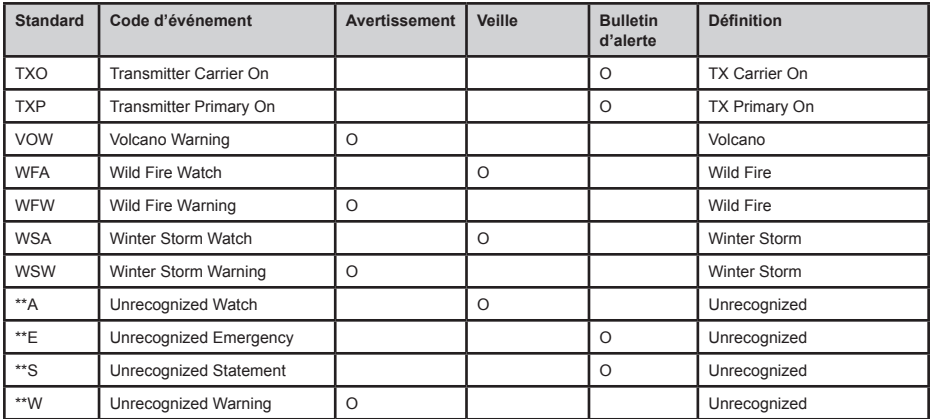

Le système CTCSS (Continuous Tone Coded Squelch System) et codes ASN (DCS) sont deux méthodes utilisées pour empêcher toute interférence par d'autres communications radio. Votre radio à balayage de fréquences peut recevoir des transmissions qui utilisent ces codes.

# **FRÉQUENCES CTCSS**

La radio à balayage de fréquences peut détecter les 50 codes CTCSS suivants.

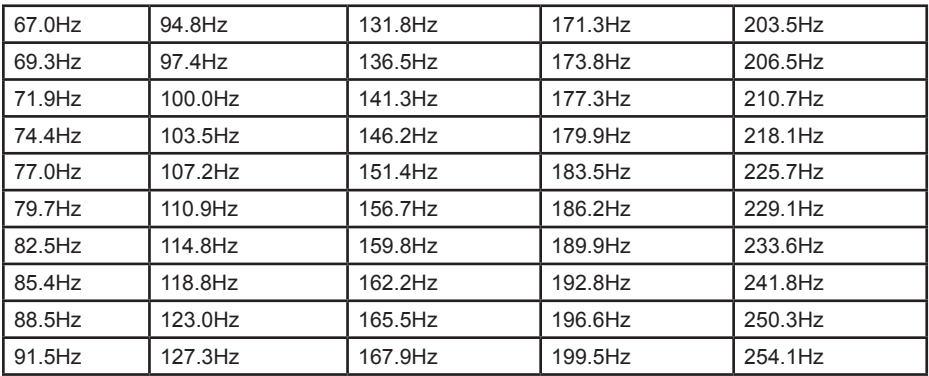

## **CODES ASN**

La radio à balayage de fréquences peut détecter les 104 codes DSC hexadécimaux suivants.

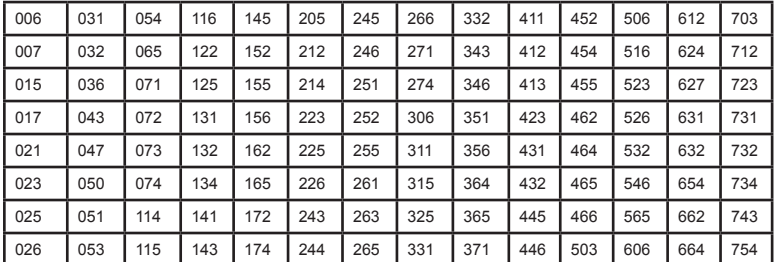

# **LISTE INVERSÉE**

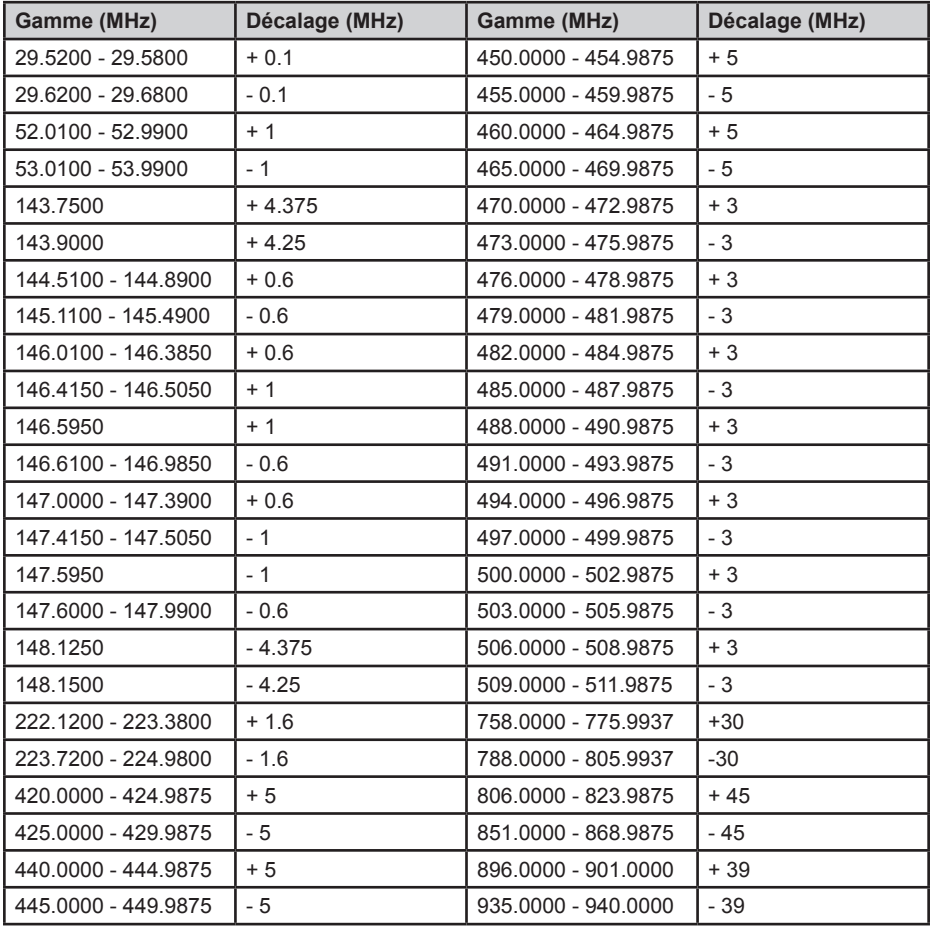

# **LISTE DE FRÉQUENCES DU RÉPÉTEUR**

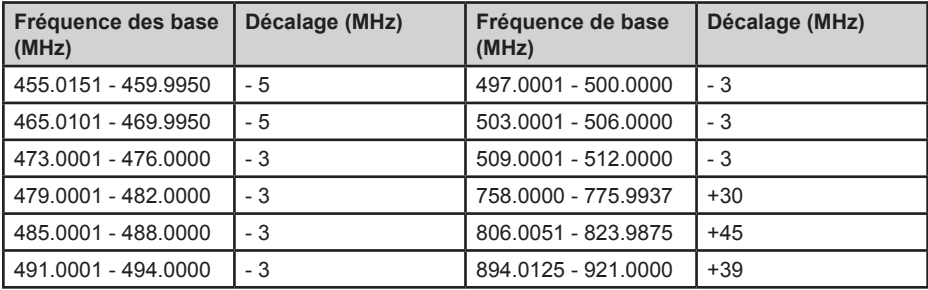

# **INFORMATION RELATIVE À LA GARANTIE**

LE RÉPONDANT DE LA GARANTIE : LA CORPORATION UNIDEN AMERICA (ci-après 'UNIDEN").

ÉLÉMENTS DE LA GARANTIE : Pendant une période d'un an, Uniden garantit à l'acheteur original que cet appareil d'Uniden sera libre de tout défaut de pièces et de main-d'oeuvre, selon les restrictions et exclusions décrites ci-dessous.

DURÉE DE LA GARANTIE : Cette garantie, qui ne s'applique qu'à l'acheteur original, se terminera et ne sera donc plus en effet 12 mois après la date de l'achat original dans un magasin au détail. Cette garantie sera nulle si l'appareil est (A) endommagé ou n'a pas été maintenu en bon état suite à un entretien raisonnable ou nécessaire, (B) modifié, altéré ou utilisé en tant que composante d'un ensemble de conversion, d'assemblages secondaires ou toute autre configuration qui n'est pas vendue par Uniden, (C) mal installé, (D) réparé ou entretenu par toute autre entité qu'un centre de service autorisé par Uniden pour n'importe quel problème ou défaillance couvert par cette garantie, (E) utilisé conjointement avec des équipements, pièces ou en tant que composante d'un système qui ne soit pas fabriqué par Uniden, ou (F) installé ou programmé par d'autres personnes que celles mentionnées dans le guide d'utilisation de cet appareil.

ÉNONCÉ DES RECOURS : Au cas où cet appareil ne serait pas conforme à la garantie, et ce, en tout temps pendant la période de cette garantie, le répondant s'engage à réparer le défaut et à vous retourner l'appareil sans frais de pièces ni de main-d'oeuvre, ni d'autres frais (à l'exception des frais de port et de manutention) encourus par le répondant ou l'un de ses représentants relativement à l'exécution de cette garantie. Le répondant pourra, à sa seule discrétion, remplacer l'appareil par un appareil neuf ou remis à neuf. LA GARANTIE LIMITÉE DÉCRITE CI-HAUT CONSTITUE LA SEULE ET ENTIÈRE GARANTIE SE RAPPORTANT À L'APPAREIL ET REMPLACE ET EXCLUT TOUTE AUTRE GARANTIE DE QUELQUE NATURE QUE CE SOIT, QU'ELLE SOIT FORMELLE, TACITE OU SURVENANT SUITE À L'IMPLANTATION D'UNE LOI, INCLUANT, MAIS SANS S'Y LIMITER, TOUTES LES GARANTIES TACITES EN QUALITÉ LOYALE ET MARCHANDE OU LES APTITUDES À UN BUT PARTICULIER. CETTE GARANTIE NE COUVRE PAS NI NE PRÉVOIT PAS DE PROVISION POUR LE REMBOURSEMENT NI LE PAIEMENT DES DOMMAGES-INTÉRÊTS DIRECTS OU INDIRECTS. Certaines provinces ou certains États ne permettent pas d'exclusions ni de restrictions pour les dommages-intérêts directs ou indirects et les restrictions ou exclusions décrites ci-dessus peuvent ne pas s'appliquer à vous.

RECOURS LÉGAUX : Cette garantie vous donne des droits légaux spécifiques et vous pouvez avoir d'autres droits variant de province en province. Cette garantie devient nulle à l'extérieur des États-Unis et du Canada.

MARCHE À SUIVRE POUR HONORER LA GARANTIE : Si, après avoir suivi les directives du guide d'utilisation, vous êtes persuadé(e) que votre appareil est défectueux, emballez-le soigneusement (dans son emballage original, si possible). Joignez-y votre preuve d'achat et une note décrivant le problème. Expédiez l'appareil, port payé, par l'entremise d'un service postal certifié et assuré ou d'un courrier qui vous permettra de retrouver ultérieurement l'envoi, au répondant de la garantie, à l'adresse suivante :

Uniden America Corporation

C/O Saddle Creek

743 Henrietta Creek Rd., Suite 100 Roanoke, TX 76262